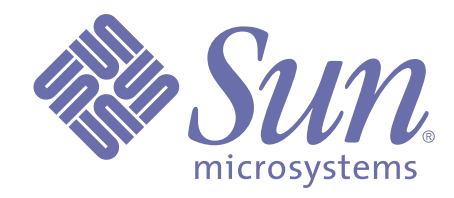

# **Forte 4GL Java Interoperability Guide**

**Release 3.5 of Forte™ 4GL**

Sun Microsystems, Inc., 901 San Antonio Road, Palo Alto, CA 94303 U.S.A. 1-800-786-7638

Part No. 806-6666-01 October 2000, Revision A Copyright 2000 Sun Microsystems, Inc., 901 San Antonio Road, Palo Alto, California 94303, U.S.A. All rights reserved.

Sun Microsystems, Inc. has intellectual property rights relating to technology embodied in this product. In particular, and without limitation, these intellectual property rights include U.S. Patent 5,457,797 and may include one or more additional patents or pending patent applications in the U.S. or other countries.

This product is distributed under licenses restricting its use, copying, distribution, and decompilation. No part of this product may be reproduced in any form by any means without prior written authorization of Sun and its licensors, if any.

Third-party software, including font technology, is copyrighted and licensed from Sun suppliers. c-tree Plus is licensed from, and is a trademark of, FairCom Corporation. Xprinter and HyperHelp Viewer are licensed from Bristol Technology, Inc. Regents of the University of California. All SPARC trademarks are used under license and are trademarks or registered trademarks of SPARC International, Inc. in the U.S. and other countries. Products bearing SPARC trademarks are based upon an architecture developed by Sun Microsystems, Inc. UNIX is a registered trademark in the U.S. and other countries, exclusively licensed through X/Open Company, Ltd.

Sun, Sun Microsystems, the Sun Logo, Forte, and Forte Fusion are trademarks or registered trademarks of Sun Microsystems, Inc. in the U.S. and other countries.

Federal Acquisitions: Commercial Software — Government Users Subject to Standard License Terms and Conditions.

DOCUMENTATION IS PROVIDED "AS IS" AND ALL EXPRESS OR IMPLIED CONDITIONS, REPRESENTATIONS AND WARRANTIES, INCLUDING ANY IMPLIED WARRANTY OF MERCHANTABILITY, FITNESS FOR A PARTICULAR PURPOSE OR NON-INFRINGEMENT, ARE DISCLAIMED, EXCEPT TO THE EXTENT THAT SUCH DISCLAIMERS ARE HELD TO BE LEGALLY INVALID.

# **Contents**

## **[Preface](#page-6-0)**

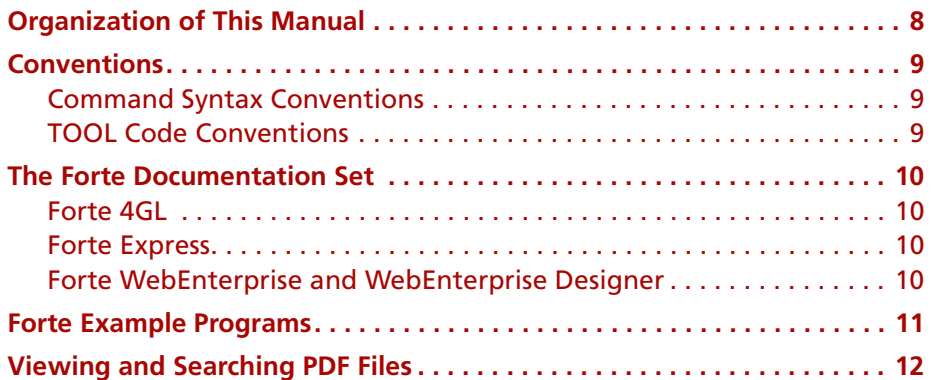

## **[1](#page-12-0) [Interoperating With CORBA Objects](#page-12-1)**

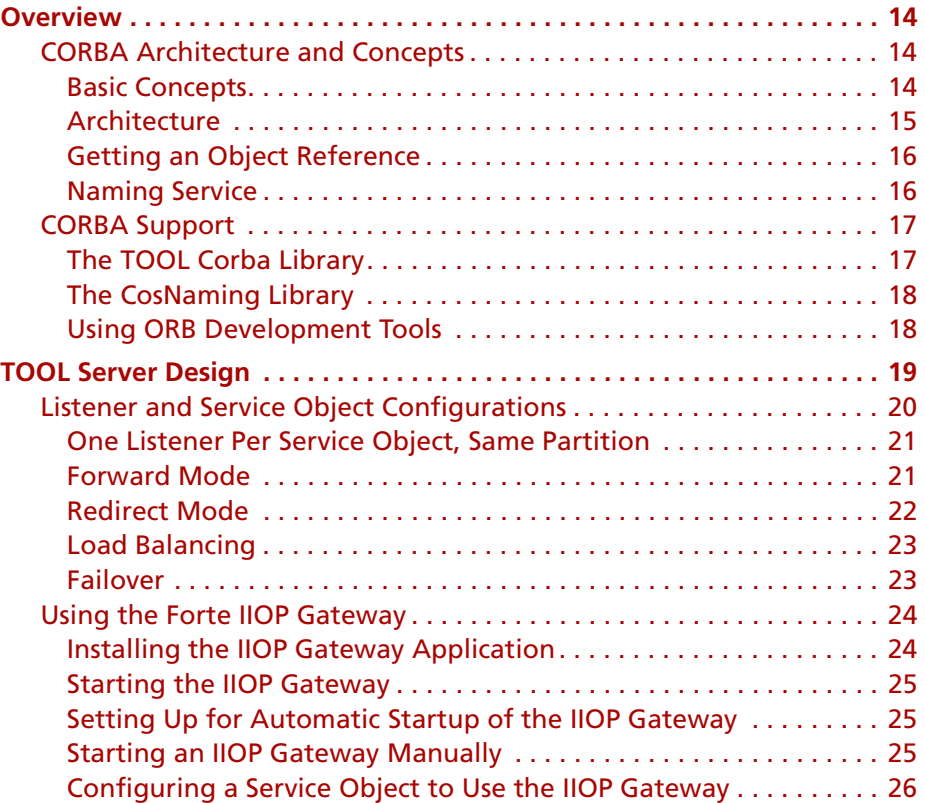

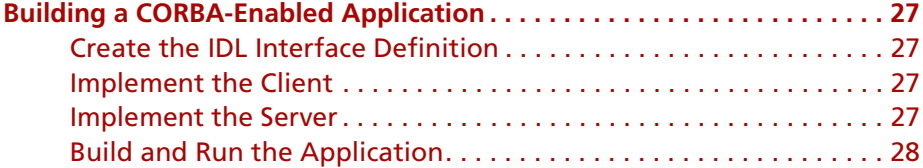

## **[2](#page-28-0) [CORBA Servers](#page-28-1)**

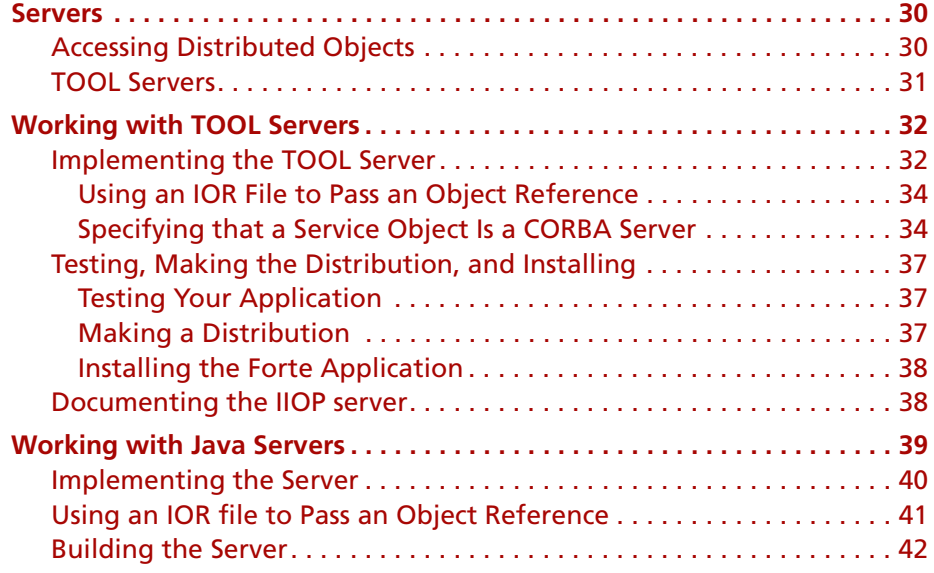

# **[3](#page-42-0) [Working with CORBA Clients](#page-42-1)**

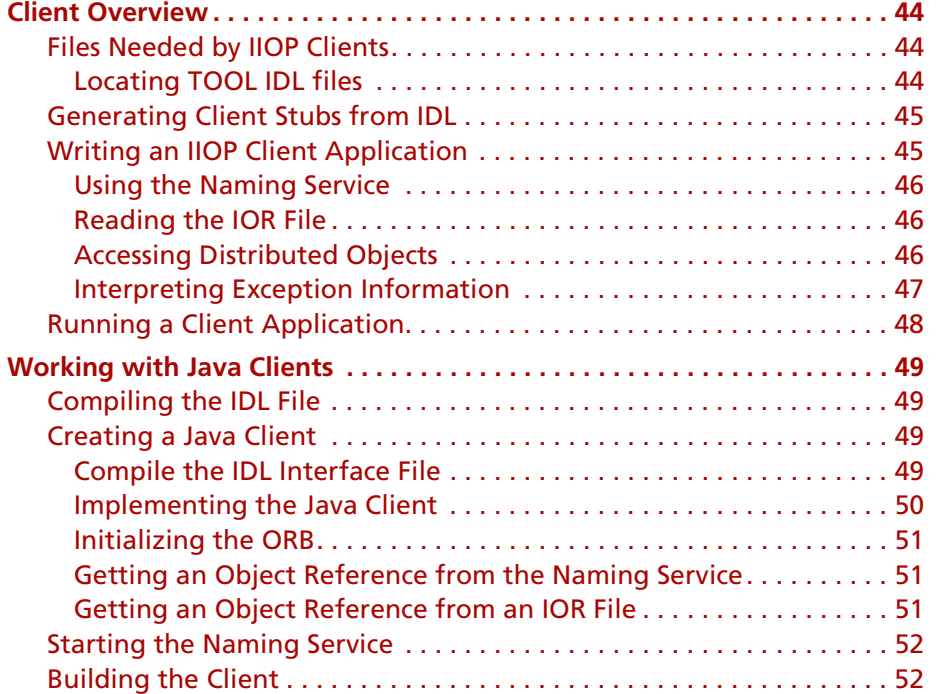

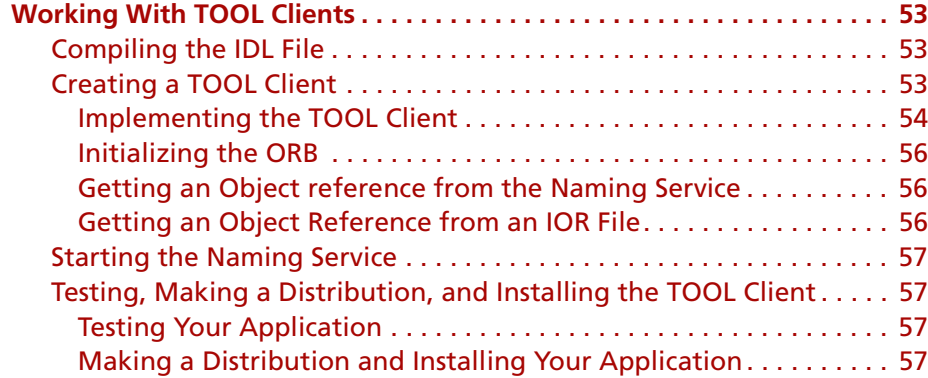

## **[A](#page-58-0) [IDL and TOOL](#page-58-1)**

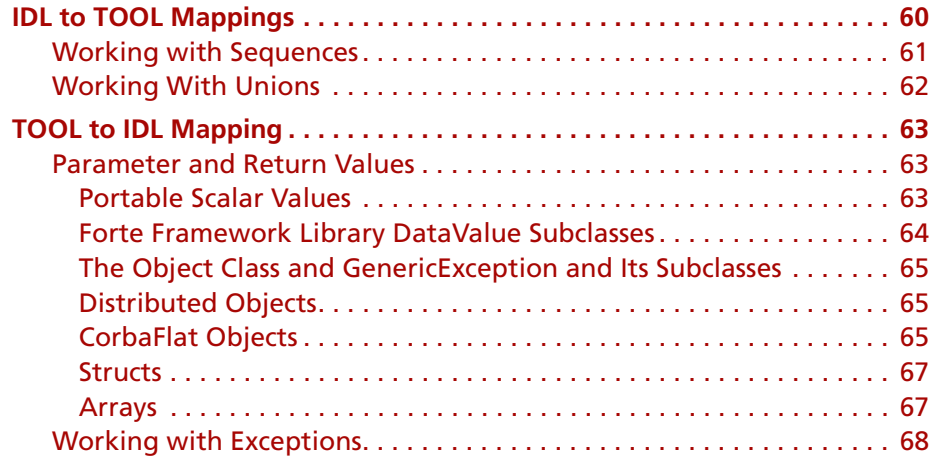

## **[B](#page-68-0) [Using Fscript to Configure CORBA Servers](#page-68-1)**

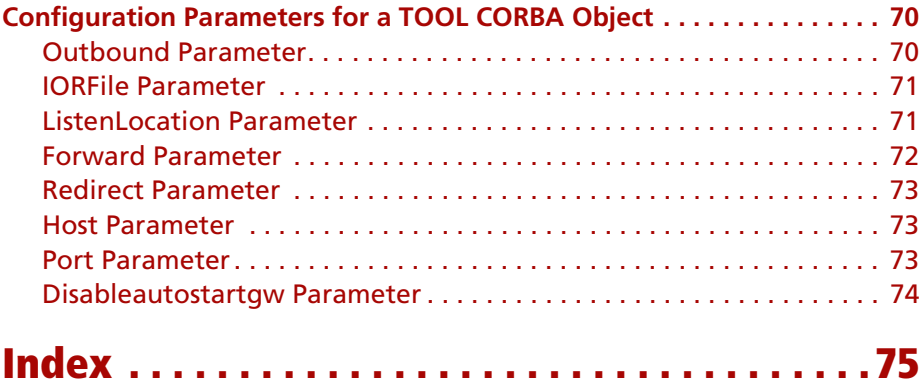

# **Preface**

<span id="page-6-0"></span>The *Forte 4GL Java Interoperability Guide* explains how you use Common Object Request Broker Architecture (CORBA) to write objects that interact transparently with other remote objects that are written in different languages and run on different operating systems and hardware.

## <span id="page-7-0"></span>**Organization of This Manual**

This manual begins with a brief overview of CORBA architecture and the support provided by Forte 4GL and then it provides a more detailed discussion of the tasks involved in creating CORBA servers and Clients. Briefly, the chapters are:

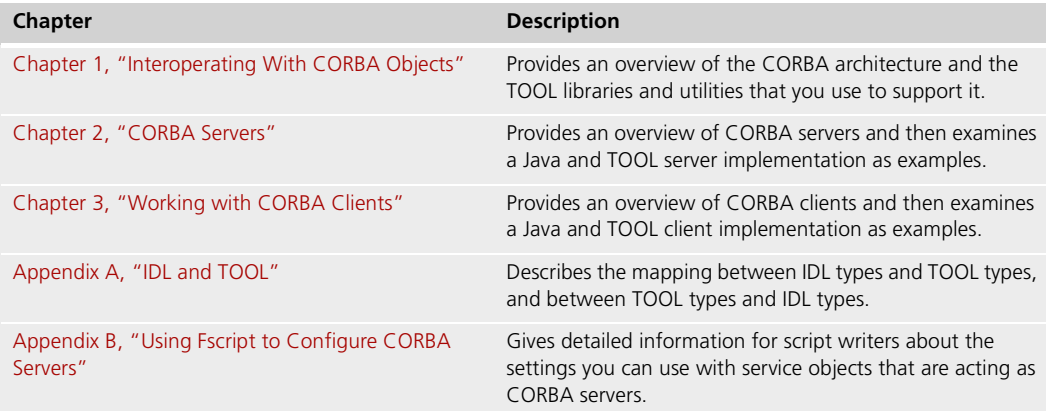

## <span id="page-8-1"></span><span id="page-8-0"></span>**Conventions**

This manual uses standard Forte documentation conventions in specifying command syntax and in documenting TOOL code.

#### **Command Syntax Conventions**

The specifications of command syntax in this manual use a "brackets and braces" format. The following table describes this format:

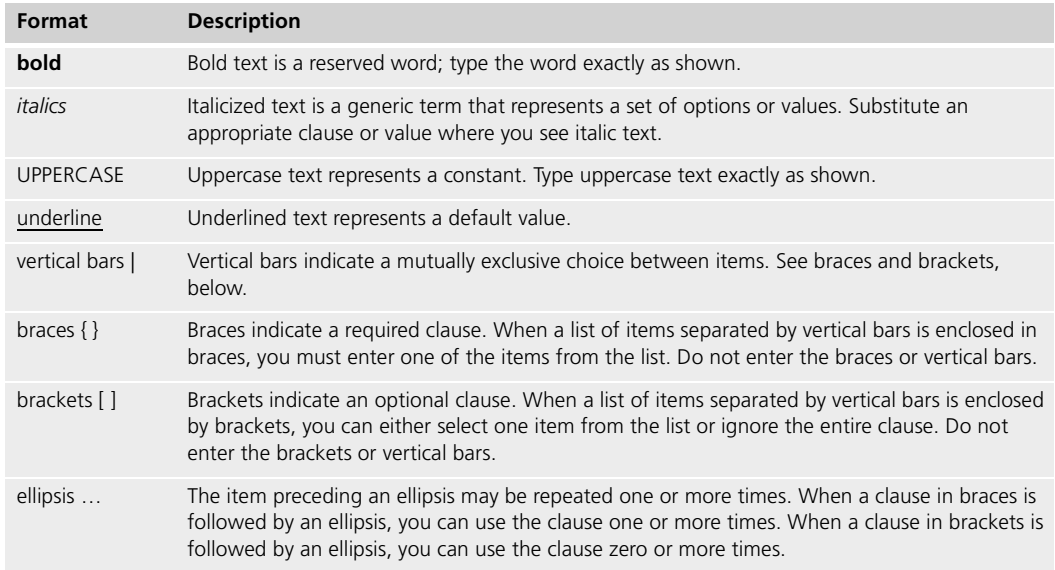

## <span id="page-8-2"></span>**TOOL Code Conventions**

Where this manual includes documentation or examples of TOOL code, the TOOL code conventions in the following table are used.

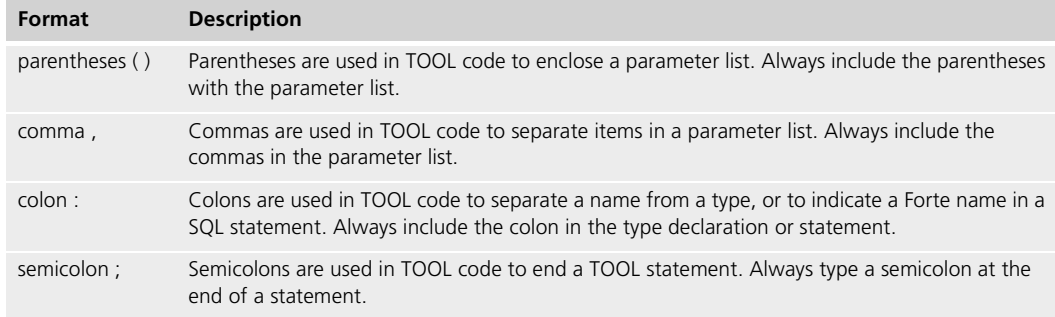

## <span id="page-9-1"></span><span id="page-9-0"></span>**The Forte Documentation Set**

Forte produces a comprehensive documentation set describing the libraries, languages, workshops, and utilities of the Forte Application Environment. The complete Forte Release 3 documentation set consists of the following manuals in addition to comprehensive online Help.

#### **Forte 4GL**

- *A Guide to the Forte 4GL Workshops*
- *Accessing Databases*
- *Building International Applications*
- *Escript and System Agent Reference Manual*
- *Forte 4GL Java Interoperability Guide*
- *Forte 4GL Programming Guide*
- *Forte 4GL System Installation Guide*
- *Forte 4GL System Management Guide*
- *Fscript Reference Manual*
- *Getting Started With Forte 4GL*
- *Integrating with External Systems*
- *Programming with System Agents*
- *TOOL Reference Manual*
- *Using Forte 4GL for OS/390*

#### <span id="page-9-2"></span>**Forte Express**

- *A Guide to Forte Express*
- *Customizing Forte Express Applications*
- *Forte Express Installation Guide*

#### <span id="page-9-3"></span>**Forte WebEnterprise and WebEnterprise Designer**

- *A Guide to WebEnterprise*
- *Customizing WebEnterprise Designer Applications*
- *Getting Started with WebEnterprise Designer*
- *WebEnterprise Installation Guide*

## <span id="page-10-0"></span>**Forte Example Programs**

In this manual, we often include code fragments to illustrate the use of a feature that is being discussed. If a code fragment has been extracted from a Forte example program, the name of the example program is given after the code fragment. If a major topic is illustrated by a Forte example program, reference will be made to the example program in the text.

These Forte example programs come with the Forte product. They are located in subdirectories under \$FORTE\_ROOT/install/examples. The files containing the examples have a .pex suffix. You can search for TOOL commands or anything of special interest with operating system commands. The .pex files are text files, so it is safe to edit them, though you should only change private copies of the files.

## <span id="page-11-0"></span>**Viewing and Searching PDF Files**

You can view and search 4GL PDF files directly from the documentation CD-ROM, store them locally on your computer, or store them on a server for multiuser network access.

- Note You need Acrobat Reader 4.0+ to view and print the files. Acrobat Reader with Search is recommended and is available as a free download from http://www.adobe.com. If you do not use Acrobat Reader with Search, you can only view and print files; you cannot search across the collection of files.
	- **To copy the documentation to a client or server:**
		- **1** Copy the fortedoc directory and its contents from the CD-ROM to the client or server hard disk.

You can specify any convenient location for the fortedoc directory; the location is not dependent on the Forte distribution.

**2** Set up a directory structure that keeps the fortedoc.pdf and the 4gl directory in the same relative location.

The directory structure must be preserved to use the Acrobat search feature.

- Note To uninstall the documentation, delete the fortedoc directory.
	- **To view and search the documentation:**
		- **1** Open the file fortedoc.pdf, located in the fortedoc directory.
		- **2** Click the **Search** button at the bottom of the page or select **Edit > Search > Query**.
		- **3** Enter the word or text string you are looking for in the Find Results Containing Text field of the Adobe Acrobat Search dialog box, and click **Search**.

A Search Results window displays the documents that contain the desired text. If more than one document from the collection contains the desired text, they are ranked for relevancy.

- Note For details on how to expand or limit a search query using wild-card characters and operators, see the Adobe Acrobat Help.
	- **4** Click the document title with the highest relevance (usually the first one in the list or with a solid-filled icon) to display the document.

All occurrences of the word or phrase on a page are highlighted.

**5** Click the buttons on the Acrobat Reader toolbar or use shortcut keys to navigate through the search results, as shown in the following table:

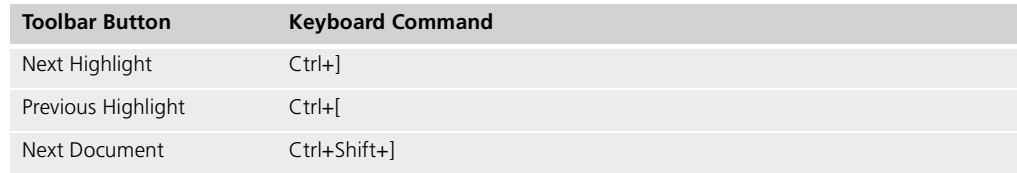

- **6** To return to the fortedoc.pdf file, click the Homepage bookmark at the top of the bookmarks list.
- **7** To revisit the query results, click the **Results** button at the bottom of the fortedoc.pdf home page or select **Edit > Search > Results**.

# <span id="page-12-2"></span><span id="page-12-1"></span><span id="page-12-0"></span>**Interoperating With CORBA Objects**

Using Common Object Request Broker Architecture (CORBA) you can write objects that interact with remote objects without your needing to be concerned about where the objects are located, what language they are written in, or how they perform their tasks.

Using the Forte Workshop, you can include libraries that provide CORBA support and you can create projects that contain classes whose methods request operations on external objects. These classes are stored in the repository and used in TOOL just like any other class.

This chapter provides a brief overview of the CORBA architecture and the TOOL libraries and utilities that you use to support this architecture.

## <span id="page-13-1"></span><span id="page-13-0"></span>**Overview**

CORBA is a standard distributed object architecture that allows application components written by different vendors to interoperate across networks and operating systems. Objects that interoperate in this way are called CORBA objects. These objects can be written in different languages; they communicate by using the Interface Definition Language (IDL), which defines their interfaces.

#### **CORBA Architecture and Concepts**

The CORBA architecture and concepts introduced in this section are defined in the *CORBA/IIOP 2.0 Specification*. This section provides a brief overview of this material.

#### <span id="page-13-2"></span>**Basic Concepts**

An application using CORBA's architecture to allow objects, written in different languages and hosted on different operating systems and machines, to interoperate consists of the following components:

- A *client*: the code where a method invocation originates. A client uses an ORB to access services from the ORB of the server. (Clients can also be referred to as CORBA clients or IIOP clients.)
- An *object implementation:* the code that receives the method invocation; it is part of a local or remote server. Each object implementation has a unique *object reference* that the client uses to find the object and invoke its methods. (An object implementation can also be referred to as a *CORBA object*.)

The object implementation or CORBA object is part of a server that uses an ORB to provide services to a client.

■ An IDL (Interface Definition Language) file: a text file containing IDL statements that specify the interface to an object implementation. The IDL interface definition is independent of any single programming language, but maps to all of the popular programming languages, using standardized mappings for Java, C++, C, COBOL, Smalltalk, Ada, Lisp, Python, and IDLscript.

The IDL interface defines the object's type, specifies the signatures of the methods that the object implements, and specifies the exceptions that the methods return. Both the client and the server must compile this text file, which generates an IDL stub file, an IDL skeleton file, and other files required for CORBA support.

- An IDL stub file, or *stub*, is used by the client. It translates the object implementation's interface from a language-neutral format the client's implementation language. The stub files contain generated code that handles the marshalling of method invocations into a form that can be transmitted over the wire.
- An IDL skeleton file, or *skeleton*, is used by the server. It maps the language-neutral form of the CORBA object's interface to the language in which the CORBA object is implemented. The skeleton files contain generated code that turns requests coming in over the wire into the format expected by the server.

Depending on how you develop the server, you can either write your own IDL file or have the 4GL runtime create one for you at partitioning time. For more information, see ["TOOL Servers" on page 31](#page-30-1).

For more information about the OMG Interface Definition Language (IDL), see *Interface Description Language: Definition and Use*" by Richard Snodgrass, Computer Science Press, 1989 or Chapter 3 of the Common Object Request Broker: Architecture and Specification Revision 2.2.

- An ORB (Object Request Broker): the communication infrastructure supplied by the vendor for a particular run-time system. ORBs use CORBA 2.0 and IIOP to serve as middleware for the client and server. They find the object implementation, they package a method call as a message, they interpret the message as a method call (for the server), and they enable the server to invoke the correct method on the correct object and pass any return values back to the client. Forte 4GL has a built-in ORB.
- An IOR (Interoperable Object Reference) file: a file provided by the server. The file contains an IOR string that can be interpreted by the client's ORB to locate and bind to a particular object implementation. If you use the naming service to get an object reference, you do not need to create or use this file. For more information, see ["Getting](#page-15-0)  [an Object Reference" on page 16.](#page-15-0)

#### <span id="page-14-0"></span>**Architecture**

[Figure 1](#page-14-1) shows how the entities described in the previous section work together to allow distributed objects to interoperate.

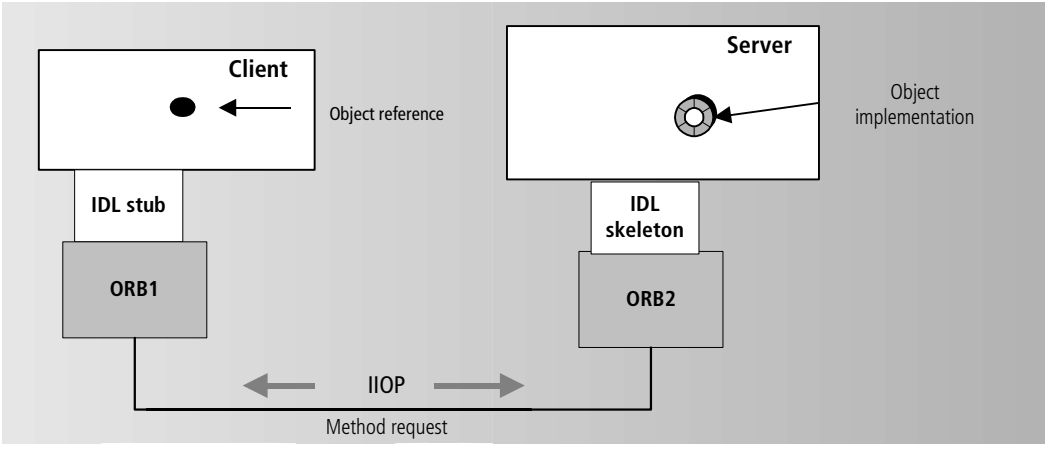

<span id="page-14-1"></span>*Figure 1 CORBA Architecture*

Having obtained an object reference for the object, the client uses the reference to invoke a method on the object. The client uses the same code it would use if this were a local method call, but substitutes the object reference for the class instance name. If the object implementation is remote, the object reference points to a stub, which uses the ORB to forward the invocation to the object. The stub uses the ORB to identify the machine where the object is running and asks that machine's ORB for a connection to the object's server. The stub then sends the object reference and actual parameters to the skeleton code that is linked to the remote object. The skeleton transforms the call and parameters into the format expected by the CORBA object, and calls the method. Any results or exceptions are returned along the same path.

Although you do need to generate the stub and skeleton from the IDL file that describes the object's interface, and to obtain the object reference, you do not have to concern yourself with how the stubs, skeleton, and ORBs work together to enable transparent communication.

#### <span id="page-15-0"></span>**Getting an Object Reference**

Before a client can call a CORBA object, it must obtain a reference to the object. An *object reference* is an opaque structure that identifies the CORBA object's host machine and the port on which the host server is listening for requests. The object reference also contains a key that identifies the actual object on the server. Having obtained the object reference, the client can then invoke a method on the object by using that reference.

The client can get an object reference in one of two ways: using the naming service or using an IOR file.

- The client can start a COS-compliant (Common Object Services) naming service and call an ORB method that resolves a name into an object reference. (In this case, the server has already registered the object implementation with the naming service.) For more information see ["Using the Naming Service" on page 46.](#page-45-3)
- The server uses an ORB method to create a string from an object reference; the server can then write the object reference to an IOR file and the client can read the file and call another ORB method to convert the string to an object reference. For more information, see ["Using an IOR File to Pass an Object Reference" on page 34.](#page-33-2)
- At partitioning time, the server developer can mark the service object as a CORBA object and then use the ensuing IIOP Configuration dialog to specify the name of an IOR file. If this option is used, the 4GL runtime creates an IOR file for the client's use either at runtime or when the application distribution is made. The client can then use an ORB method to turn the IOR string into an object reference.

This is similar to the second method except for the fact that the IOR file gets generated automatically and offers the option to configure a server in a suitable way if there is a firewall. For more information, see ["Specifying that a Service Object Is a CORBA Server"](#page-33-3) [on page 34.](#page-33-3)

Using the first method is recommended for intranet interoperability, using the last two methods is preferable for situations in which multiple external clients are accessing one or more servers across a firewall.

#### <span id="page-15-1"></span>**Naming Service**

If the ORB vendor provides a CORBA COS Naming Service, it will be organized as a tree-like directory or *namespace* for object references. The namespace is organized like a file system that provides directories in which to store files. The root of the namespace is called the *initial naming context;* subdirectories in the name space are called *naming contexts*. When you store an object reference in a naming context, you associate it with an advertise name and the object reference-name pair is called a name *binding*.

ORB vendors often provide an implementation of the CORBA COS Naming Service. A server can use the naming service to register the CORBA objects it wants to advertise; the client can use the naming service to obtain a reference for the CORBA objects whose methods it wants to call. You must explicitly start the naming service and assign it a port number before clients or servers can use it.

For additional information on how to use the naming service to obtain an object reference, see the code examples shown in [Chapter 2](#page-28-3) and [Chapter 3](#page-42-3) of this manual.

#### <span id="page-16-0"></span>**CORBA Support**

TOOL support for CORBA is, for the most part, integrated into the 4GL runtime system. In addition to the system support, the 4GL product also supplies the following:

- Corbagen, a utility that generates an IDL-to-TOOL mapping from an IDL text file, and that also generates the stub, skeleton, and other helper classes needed for CORBA support.
- The CosNaming library, a library that supplies the classes you need to access and use a naming service.
- The CORBA library, which provides the ORB class, the TOOL interface CorbaObject (which maps to the IDL type object), and the CorbaObjectImpl class, which is the root class for all CORBA classes.

You can use Forte's CORBA support to create a TOOL server that can interoperate with non-TOOL clients or to create a TOOL client that can interoperate with non-TOOL servers. The examples given in this book focus on TOOL-Java interoperability, but you can use the TOOL Corba library and the built in runtime support to communicate with any other ORBenabled client or server.

CORBA and CosNaming interface specifications are currently published at the following locations:

- ftp://ftp.omg.org/pub/docs/formal/97-12-10.pdf
- ftp://ftp.omg.org/pub/docs/formal/97-12-10.ps

#### <span id="page-16-1"></span>**The TOOL Corba Library**

The table below describes the contents of the TOOL Corba library.

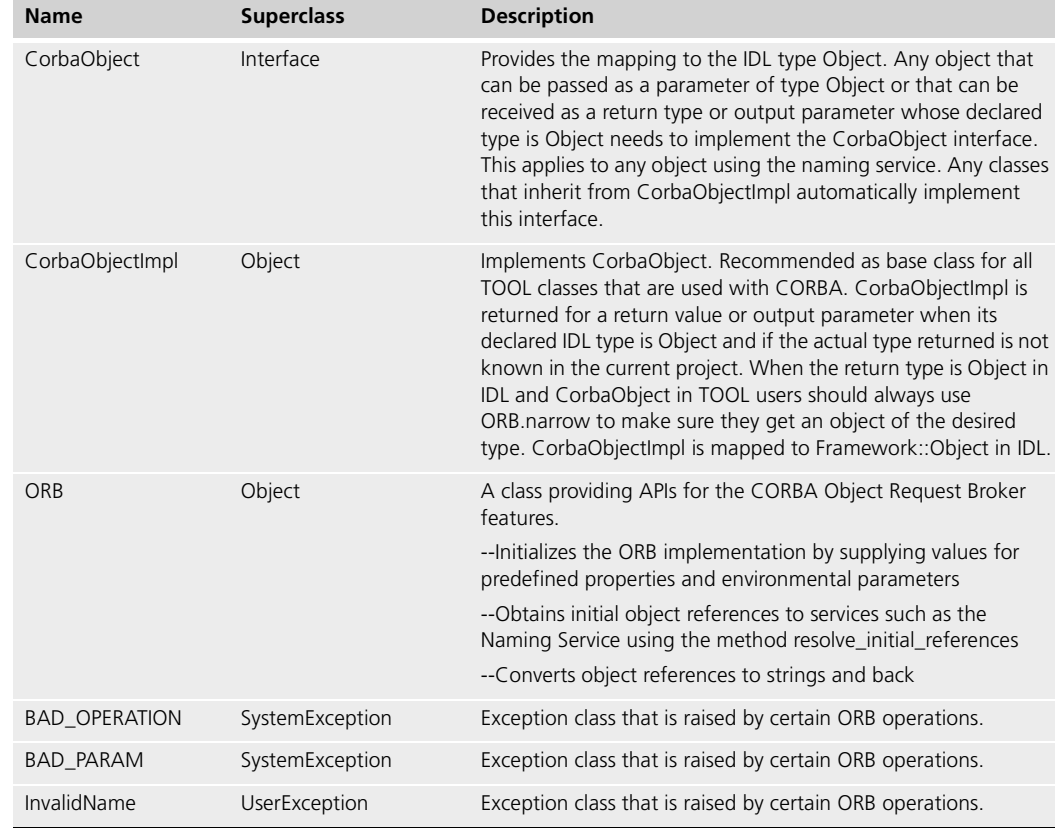

### <span id="page-17-0"></span>**The CosNaming Library**

The table below describes the contents of the TOOL CosNaming library.

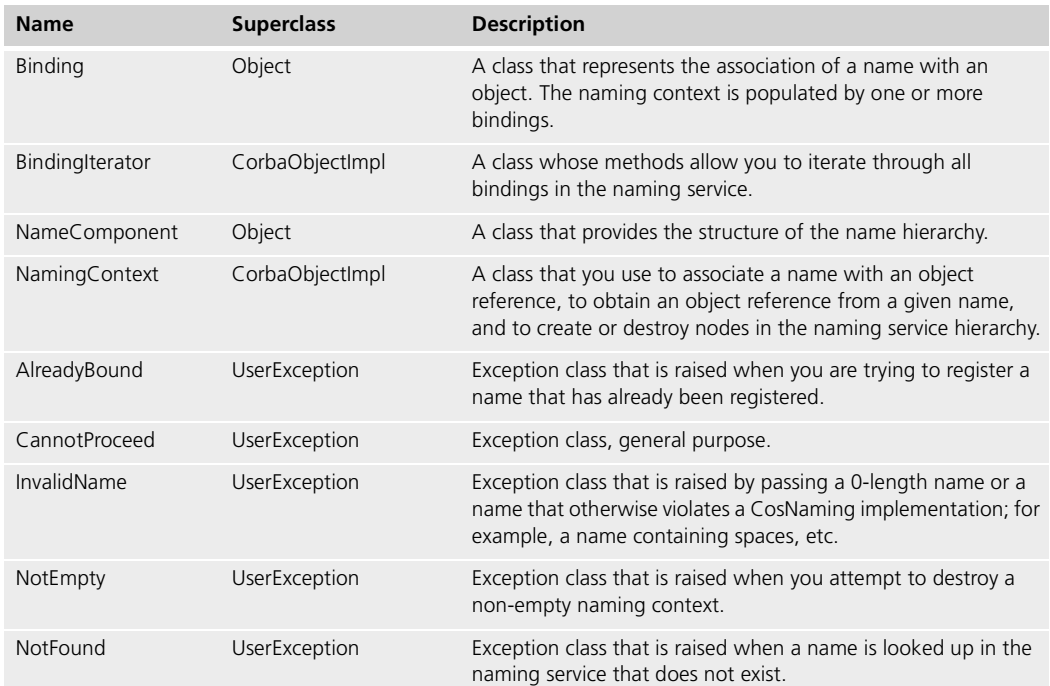

### <span id="page-17-1"></span>**Using ORB Development Tools**

You typically use an ORB development tool to develop the non-TOOL client or server that communicates with a TOOL client or server. Although Forte 4GL supports ORB products supplied by both Visigenic and Iona, this manual does not provide product-specific information about using them. You can find this information in the following Technical Notes:

■ Using Visigenic VisiBroker for Java with Forte 4GL

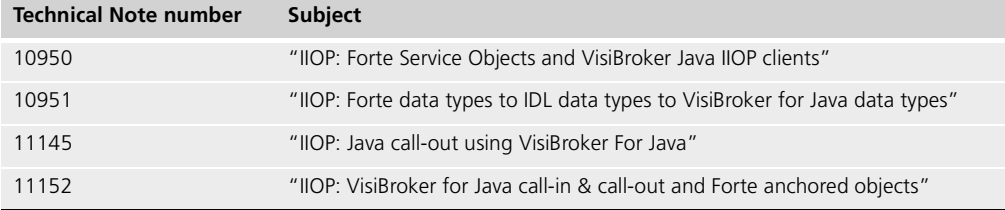

■ Using Iona OrbixWeb with Forte 4GL.

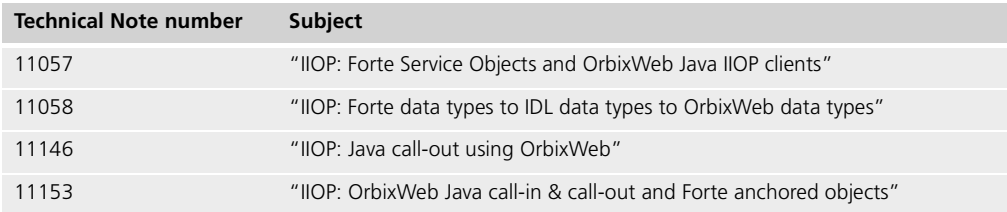

You can access the Forte Technical Notes either through the Forte web site http://www.forte.com/support/technotes.html) Tech Info pages, or by calling Forte Technical Support.

## <span id="page-18-2"></span><span id="page-18-0"></span>**TOOL Server Design**

A TOOL *server* is an application with at least one object that has been made available to one or more CORBA clients. The section ["Getting an Object Reference" on page 16](#page-15-0) explains how an object makes itself available to a client. Typically the object is a service object, but it does not have to be. The implementation of TOOL servers is examined in detail in the chapter ["CORBA Servers" on page 29](#page-28-2). The following subsections focus on how messages are conveyed to the TOOL server through a *listener* and on your design options when configuring a listener.

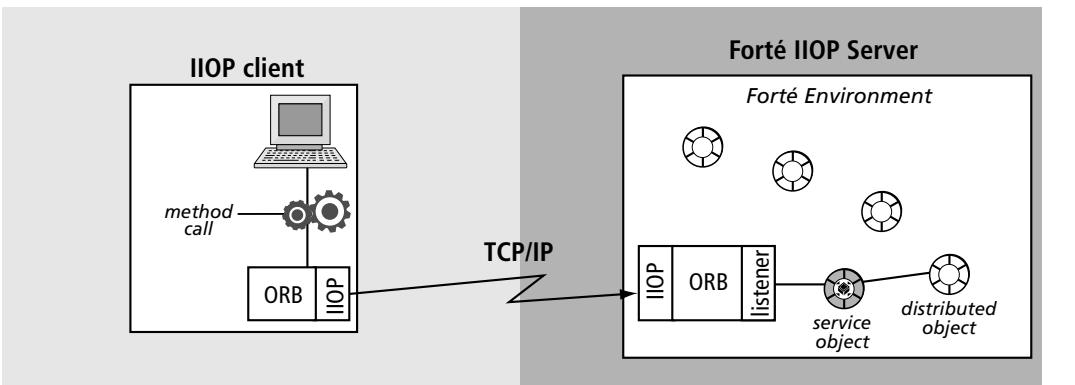

<span id="page-18-1"></span>*Figure 2 Forte IIOP Server*

As you can see in [Figure 2](#page-18-1), there is another service that is involved in communicating with a TOOL/CORBA server, the *listener*. The listener is connected to a particular TCP/IP address and port and uses the CORBA infrastructure to accept and respond to client messages. It communicates with objects inside the Forte 4GL environment by using standard Forte 4GL protocols.

Accessing other distributed objects The listener contacts the service object first. If the client application calls a service object method and obtains a reference to another distributed object, subsequent calls to the distributed object also go through the listener, but the listener can then communicate directly with the distributed object. (The client can call the distributed object directly.)

> This is not the case for any objects that have been advertised in the naming service or for which object to string has been called before they were passed out by the service object. A call to these objects would go directly to the object through a listener local to those objects, not through the service object's listener. Thus using the naming service or object\_to\_string should be avoided if calls to these objects need to go through the same listener as the service object

Accessing multiple service objects [Figure 2](#page-18-1) shows only one service object. However, you could have multiple service objects in a Forte 4GL environment, all of which are known to the client and all of which are directly accessible through IIOP. You can associate each CORBA service object with its own listener, or associate a single listener with multiple service objects. There is a limit of one listener per partition, so if you choose to have one listener for each service object, each service object must be in its own partition. (To associate each service object with its own listener, you must use the IIOP configuration dialog as shown in ["One Listener Per Service Object,](#page-20-0)  [Same Partition" on page 21](#page-20-0).)

> If you are using an IOR string to access a service object that has been configured using the IIOP configuration dialog, each object must be listed in a separate IOR file to be directly accessible. (The IOR string provided in the IOR file contains both the TCP/IP host and port for a listener and specifies which service object the listener is to contact.)

Stand-alone listeners If, for security reasons, you want to set up a single listener for all your CORBA service objects, you can use the IIOP Gateway application. This application is provided for the following circumstances:

- It can provide a single point at which a Forte 4GL environment receives IIOP requests, thus satisfying the requirements of Java security.
- If your TOOL server requires a listener on a separate partition, Forte starts an IIOP gateway on that partition, and the gateway starts the listener.

For more information about the IIOP gateway, see ["Using the Forte IIOP Gateway" on](#page-23-0)  [page 24.](#page-23-0)

#### <span id="page-19-0"></span>**Listener and Service Object Configurations**

When a client uses an object reference to invoke a method on a TOOL server, the listener routes the request to the appropriate service object. You can use a single listener to access multiple service objects, or you can use multiple listeners. A listener can be on the same partition as the service object it accesses, or it can be on a remote partition. In order to control the configuration of service objects and listeners, you must use the IIOP configuration dialog for the service object. This is especially important if you need to set up a server for load balancing or failover.

The configuration dialog is shown in [Figure 3](#page-19-1). The sections that follow describe a number of listener-service object configurations. Each section provides brief information about the configuration parameters for the service objects. You would use the configuration dialog to set these parameters.

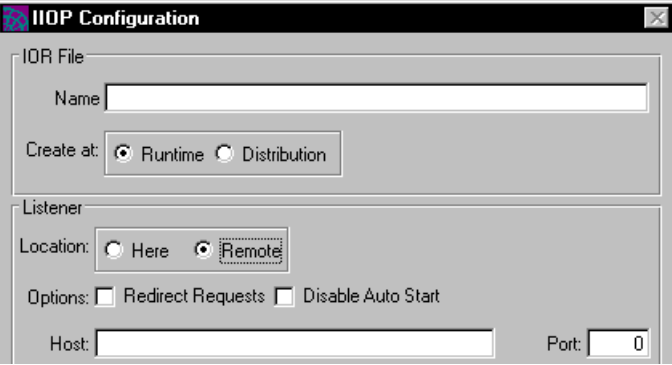

<span id="page-19-1"></span>*Figure 3 IIOP Configuration Dialog*

For complete information about configuration parameters and how to set them in the Partition Workshop, see ["Specifying that a Service Object Is a CORBA Server" on page 34](#page-33-3). For information about setting these configuration parameters using the Fscript **SetServiceEOSInfo** command, see ["Configuration Parameters for a TOOL CORBA Object"](#page-69-2) [on page 70.](#page-69-2)

### <span id="page-20-4"></span><span id="page-20-0"></span>**One Listener Per Service Object, Same Partition**

If you define multiple service objects as CORBA servers, you can have a listener for each service object and put both the listener and its service object in the same partition, as shown in [Figure 4](#page-20-2):

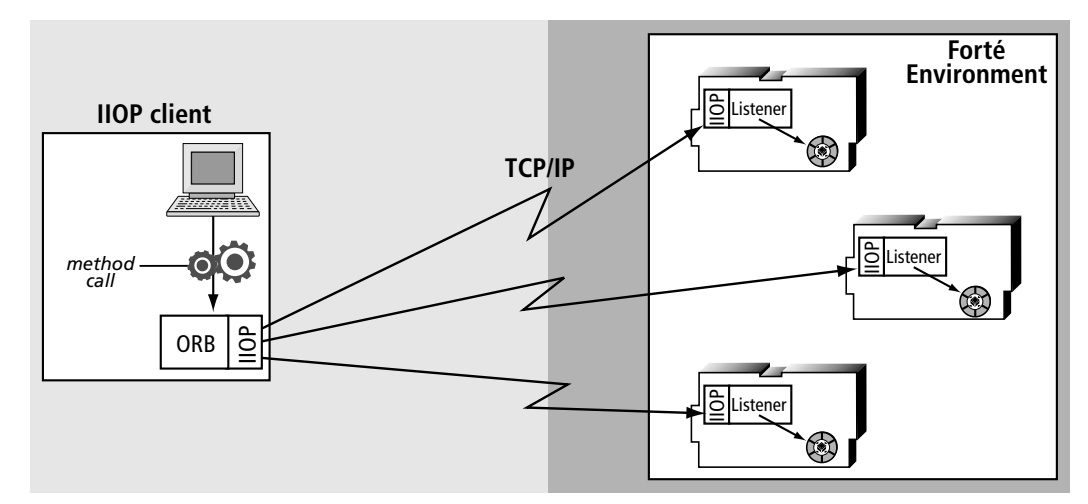

<span id="page-20-2"></span>*Figure 4 An IIOP Client Invoking Methods of Forte Service Objects*

This is the default configuration. The *ListenLocation* configuration setting of each listener is **here** (same partition as the service object) and the *Mode* is **forward** (send the request on to the object) for each service object. See ["Specifying that a Service Object Is a CORBA](#page-33-3)  [Server" on page 34](#page-33-3) for more information on these settings.

The configuration shown in [Figure 4](#page-20-2) will also result when using the naming service or object\_to\_string.

#### <span id="page-20-1"></span>**Forward Mode**

If you define multiple service objects as CORBA servers, you can use a single listener for all of them. As shown in [Figure 5](#page-20-3), you can put the listener in its own partition and each service object in a separate partition. You must then specify that the listener forward each request to the appropriate service object in the appropriate partition.

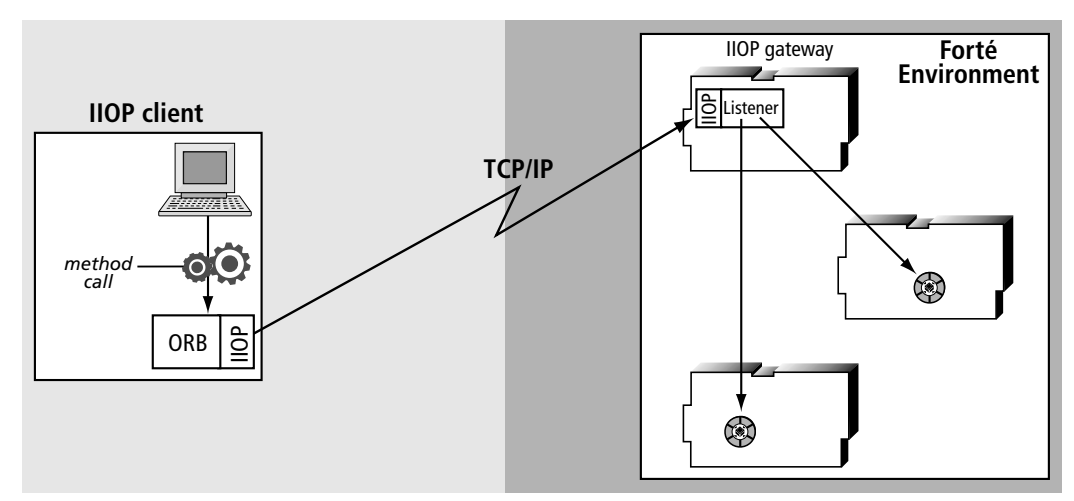

<span id="page-20-3"></span>*Figure 5 A Single Listener for all Service Objects in the Forte Environment*

The *ListenLocation* configuration setting for the two service objects, whose partitions do not contain a listener, is **remote** (listener is in a different partition), with the host and port values set to the listener's partition. For both service objects, the *Mode* is **forward** (send the request on to the object).

#### <span id="page-21-0"></span>**Redirect Mode**

In redirect mode, illustrated in [Figure 6,](#page-21-1) the listener notifies the caller to send the IIOP request to the partition containing the appropriate CORBA service object. If the service object is in another partition, Forte 4GL automatically starts a listener for that partition if necessary.

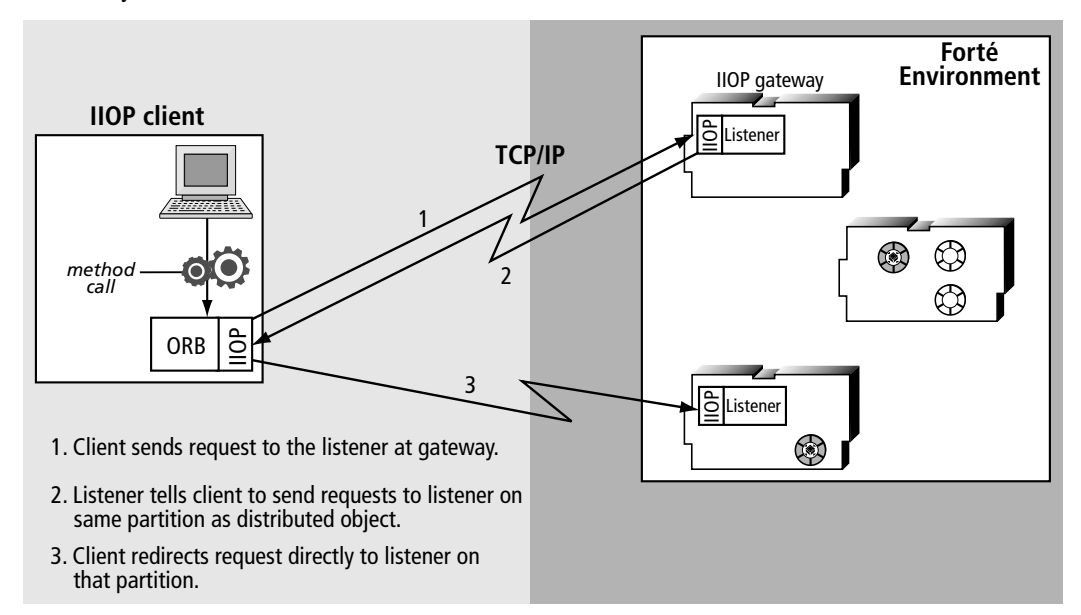

<span id="page-21-1"></span>*Figure 6 Having IIOP Clients Redirect Requests Directly to the Correct Partition*

In [Figure 6](#page-21-1), the IIOP gateway application is the listener. The Mode is **redirect**. For the service objects in other partitions, the ListenLocation for the listener is **remote**, and the port and host values are those of the IIOP gateway.

## <span id="page-22-0"></span>**Load Balancing**

To perform load balancing, the listener must be in the same partition as the router. The router then manages the balancing of requests to the replicated partitions.

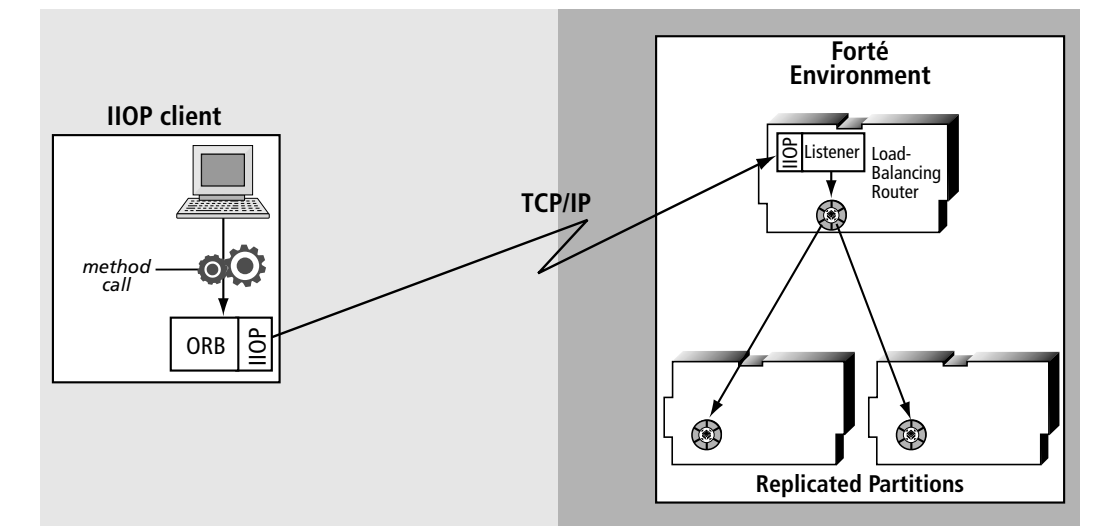

*Figure 7 Load Balancing with a Forte IIOP Server*

#### <span id="page-22-1"></span>**Failover**

Failover only works when the listener is in a different (**remote**) partition from the replicated service objects, as shown in [Figure 8.](#page-22-2)

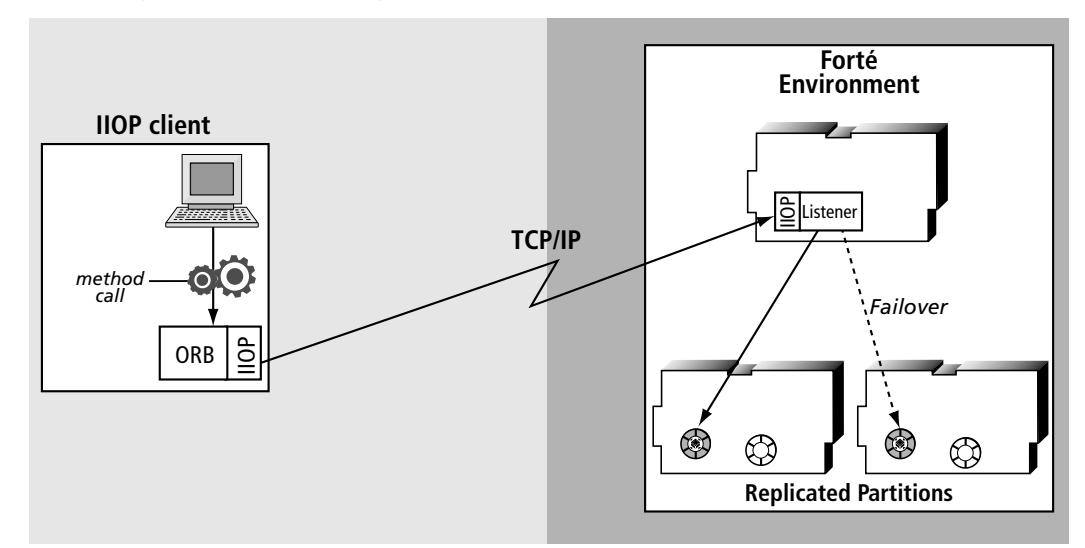

<span id="page-22-2"></span>*Figure 8 Failover with a Forte IIOP Server*

The remote listener maintains a list of potential failover candidates (server partitions). A single IOR file is generated for this remote listener partition.

**Caution** To get failover support, the listener must not be in the same partition as the server. If the listener is in the same partition for each of the failover partitions, only one of the partitions will be usable by CORBA clients because the same IOR file is used for all the partitions. With only one partition usable, failover will not occur.

#### <span id="page-23-0"></span>**Using the Forte IIOP Gateway**

If you want to have a listener run separately from your application, you can use the *IIOP gateway*, a 4GL application named iiopgw that starts a listener. You can also use this application when you want to have all IIOP clients send requests to a single listener at a single port.

Using a single port is a way to avoid restrictions imposed by Java security, which permits an external browser running a Java applet to access only the Web server machine. You can have CORBA clients access a single listener that resides on the Web server machine (if necessary, a listener started by an IIOP gateway). Forte 4GL then routes the requests to other TOOL partitions, as shown in the following figure:

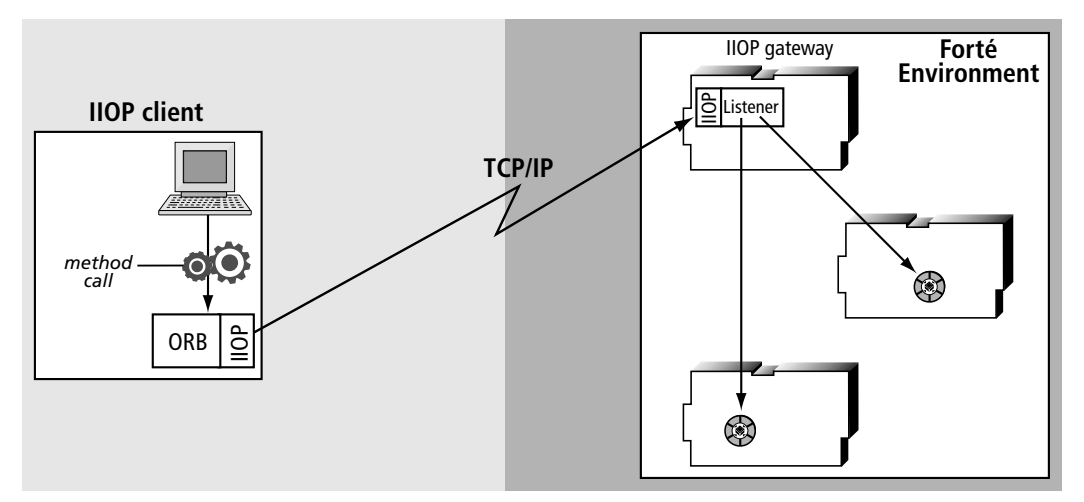

*Figure 9 Using the IIOP Gateway*

#### <span id="page-23-1"></span>**Installing the IIOP Gateway Application**

You can install the IIOP gateway application by using the Environment Console or Escript.

#### **To install the IIOP gateway application with the Environment Console:**

- **1** Load the application distribution for the iiopgw application by choosing **File > Load Distribution** in the Environment Console's Active Environment window and selecting the iiopgw\_cl0 application distribution.
- **2** Put the iiopgw server partition on a node running on the machine where you want to have a listener running.
	- **a** In the Environment Console's Node Outline view, lock the environment.
	- **b** Drag or cut-and-paste the server partition to the node where you want the server partition installed.
	- **c** Unlock the environment.
- **3** Install the application.

In the Environment Console's Application Outline view, select the iiopgw\_CL0 Application agent and choose the **Component > Install** command.

#### **To install the IIOP gateway application with Escript:**

**1** Load the application distribution for the iiopgw application by using the following command:

```
escript> LoadDistrib iiopgw cl0
```
**2** Put the iiopgw server partition on a node running on the machine where you want to have a listener running. Choose the Application agent for the iiopgw\_cl0 application, then use the following commands:

```
escript> LockEnv
escript> FindSub iiopgw_cl0_Part1
escript> Assign <node name>
escript> UnlockEnv
```
**3** Install the application by choosing the Application agent for iiopgw\_CL0 Application agent, then using the **Install** command.

#### <span id="page-24-0"></span>**Starting the IIOP Gateway**

Typically, the IIOP gateway starts automatically with the startup of a partition that contains a service object marked as needing a remote listener. However, you can also start the IIOP gateway manually.

By default, Forte automatically tries to start the IIOP gateway application if a listener is not running where a service object expects one. If the IIOP gateway application is not installed on the node where Forte tries to start it, Forte raises a DistributedAccessException. You can set the DisableAutoStartGW property to prevent Forte from trying to automatically start the IIOP gateway application, as described in ["Disableautostartgw Parameter" on page 74.](#page-73-1)

#### <span id="page-24-1"></span>**Setting Up for Automatic Startup of the IIOP Gateway**

Before the IIOP gateway can be started automatically, you must define the IIOP configuration parameter by using either the Environment Console or Escript.

#### **To define the IIOP port configuration parameter in the Environment Console:**

- **1** Open the properties dialog for the installed iiopgw\_CL0\_Part1 partition on the Installed Partition agent.
- **2** Enter the -**iiop** flag and the configuration parameters in the Server Arguments field.
- **3** Click the Close button.
- **4** Choose **Component > Startup** to start the partition.

#### **To define the IIOP port configuration parameter in Escript:**

Specify the **-iiop** flag and the parameter by using the Installed Partition agent's **Startup** command, as follows:

escript> Startup "-iiop port=2500"

#### <span id="page-24-2"></span>**Starting an IIOP Gateway Manually**

When you start an IIOP gateway manually, you can define the **port** parameter for the IIOP gateway application. To specify this configuration parameter, you need to use the **-iiop** flag defined for the IIOP gateway (iiopgw) application. You cannot define the **IORFile** parameter for an IIOP gateway. If the configuration parameter contains any spaces, you must enclose the entire value in quotation marks.

You can specify the port number where the listener should listen for messages by using the **port** parameter, as described in ["Port Parameter" on page 73](#page-72-3). For example, you can use the following command:

Specify all on one line ftexec -ftsvr 0 -fi bt:\$FORTE\_ROOT\userapp\iiopgw\cl0\iiopgw1 -iiop "port=2500"

### <span id="page-25-0"></span>**Configuring a Service Object to Use the IIOP Gateway**

The IIOP gateway application starts a listener on the same node as the gateway (the node that the gateway is installed and running on). Service objects enabled to be CORBA servers can specify that they use this listener by specifying ListenLocation = remote, Host = *host\_name*, and Port = *port\_number*, where the *host\_name* and *port\_number* correspond to those of the listener started by the IIOP gateway.

For example, if the IIOP gateway is installed on a node on the machine called James and is configured to listen at port 4500, an IIOP server in the Forte 4GL environment can specify its ListenLocation, Host, Port, and IORFile parameters as follows:

ListenLocation = remote, Host = James, Port = 4500, IORFile = (name = BankSvc)

In this case, the service object defines its listener as the one started by the IIOP gateway application. This listener then routes messages for the service object to the partition containing the service object.

For more information on configuring service objects, see ["Specifying that a Service Object](#page-33-3)  [Is a CORBA Server" on page 34.](#page-33-3)

## <span id="page-26-0"></span>**Building a CORBA-Enabled Application**

This section describes the steps required to write and build a CORBA application.

#### <span id="page-26-1"></span>**Create the IDL Interface Definition**

- **1** Get the IDL text file that describes the interface of the CORBA object whose methods you want to invoke.
- **2** Use the appropriate tool or compiler to generate the files required by CORBA: these normally include the implementation version of the IDL interface, the client stub, the server skeleton, and one or more helper classes. For example, use the **idlj (**jdk 1.3**)**  compiler to generate files for a CORBA object accessed from Java; use the **corbagen** tool to generate files for a CORBA object accessed from TOOL. The table below lists the IDL compilers supported in the current version of Forte 4GL

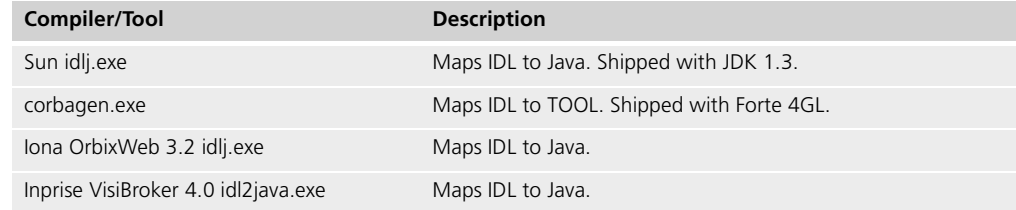

If you use the IIOP configuration dialog to configure a TOOL server, the IDL file is automatically generated for you.

#### <span id="page-26-2"></span>**Implement the Client**

A client that wants to use a distributed CORBA object must do the following:

- **1** Include the required libraries and the files generated by the IDL compiler.
- **2** Get a reference to the object implementation from an IOR file or from the naming service.
- **3** Invoke the method.

For code examples that illustrate these steps, see ["Working with CORBA Clients" on](#page-42-2)  [page 43.](#page-42-2)

#### <span id="page-26-3"></span>**Implement the Server**

A server containing a CORBA object that can be accessed by a client must:

- **1** Include the required libraries and the files generated by the IDL compiler.
- **2** Provide a reference to the object implementation using an IOR file or the naming service.
- **3** Implement the CORBA object that contains the methods whose interface are given in the IDL file.

If you use the IIOP configuration dialog to configure a TOOL server, the IDL file is automatically generated for you.

The implementation of these steps differs depending on the server's source language and on the mechanism used to pass the object reference to the client. For code examples that illustrate these steps, see ["CORBA Servers" on page 29.](#page-28-2)

### <span id="page-27-0"></span>**Build and Run the Application**

- <span id="page-27-1"></span> **To build an application that supports the use of CORBA objects, follow these steps:**
	- **1** Use the appropriate tool or compiler on the IDL text file to generate the files required for CORBA support.
	- **2** Compile and link the source files, including the files generated in [Step 1](#page-27-1) for both the client and the server.
	- **3** Make a distribution. This generates the IDL file if the object implementation was configured using the IIOP configuration dialog. (Not applicable for non-TOOL applications.)
	- **4** If you are using a naming service, make sure the naming service is running.
	- **5** Start the server.
	- **6** Start the client in a different shell or on a different machine from the server.

The first two steps may be completed in different ways, depending on the development environment and the tools you use to build your application.

# <span id="page-28-3"></span>**Chapter 2**

# <span id="page-28-2"></span><span id="page-28-0"></span>**CORBA Servers**

<span id="page-28-1"></span>This chapter begins with an overview of CORBA servers and then examines a Java and TOOL server implementation as examples. You should read this chapter if you need to create, build, test, and deploy a CORBA server.

You need to read the chapter ["Interoperating With CORBA Objects" on page 13](#page-12-2) before you read this chapter.

## <span id="page-29-0"></span>**Servers**

A CORBA server is an application with at least one object that is accessible by a CORBA client. The client accesses the external object through an object reference that it obtains either through a naming service or through an IOR file. The client developer must also be able to access the IDL file that defines the interface to the external object, in order to generate the stub files required for the CORBA communication infrastructure.

In general a CORBA server, independently of its source language, must do the following:

- Create an IDL file and document its location for the client.
- Make an object reference available to the client.
- Implement the methods whose prototypes are given in the IDL file.

The TOOL and Java examples given in this chapter show two possible server implementations.

#### <span id="page-29-1"></span>**Accessing Distributed Objects**

If the CORBA object returns object references that allow the client to call methods on other server objects, the IDL file must contain IDL declarations for these objects as well, just as it does for the original object implementation. This is true both for Java and TOOL servers.

Clients can access any distributed object in the Forte 4GL environment for which the following conditions are true:

■ The distributed reference to the object can be returned from another object that is accessible through IIOP.

For example, a service object has a method that returns a reference to a distributed object. Your IIOP client can invoke that method to get the reference to the distributed object, then use that reference to directly invoke methods of the distributed object.

■ At least one method for the distributed object can be exported as IDL.

The parameters for the methods of distributed objects must conform to the same rules as those for service objects, as described in ["Parameter and Return Values" on page 63](#page-62-3).

■ The distributed objects are actually anchored, or they implement CorbaObject (which is always the case if the object's class inherits from CorbaObjectImpl.

Distributed objects must be anchored, which means that they reside in one partition, and other partitions access the object using distributed references. Because a class definition can specify that its objects are distributed, but not require that all objects of that class be anchored, it is up to the TOOL programmer to set the IsAnchored property for each distributed object of the class to TRUE. (See the *Forte 4GL Programming Guide* for a thorough discussion of distributed objects.)

If the IDL file is generated automatically, Forte 4GL generates IDL for any class used by the service object that specifies Distributed = Allowed, *even if the objects are not anchored by defaul*t. Because IIOP clients cannot access objects of these classes unless the objects are anchored, you must ensure that these objects are actually anchored when IIOP clients attempt to access them. Otherwise, the client will produce runtime errors.

#### <span id="page-30-1"></span><span id="page-30-0"></span>**TOOL Servers**

TOOL server writers have a number of options to choose from, depending on the following factors:

- Whether they want the implementing object to be a service object.
- Whether they want to use the naming service or an IOR file to pass the object reference to the client.
- Whether they want the IOR file to be generated automatically.
- Whether they want the IDL file to be generated automatically.
- Object or Service Object The object implementation does not have to be a service object. If it is not, you cannot use the IIOP configuration dialog and therefore cannot have the IDL file and the IOR file automatically generated. You must write them yourself. You also cannot specify the location of the listener, but must use the default configuration. For a description of the default configuration, see ["One Listener Per Service Object, Same Partition" on page 21.](#page-20-4)

Naming Service or IOR file If you use the naming service to register CORBA objects, you can still use the IIOP Configuration dialog to specify the location of the listener. In this case, an IOR file is still generated, but it can be ignored since it is not needed.

> No matter how you pass the object reference, you must use ORB methods either to connect to the naming service to register the object implementation or to convert the object reference to an IOR string. The sample code on [page 32](#page-31-2) shows the code you need to write to access an ORB.

For more information about TOOL CORBA server architecture, see ["TOOL Server Design"](#page-18-2) [on page 19.](#page-18-2)

## <span id="page-31-0"></span>**Working with TOOL Servers**

The following sections explain the steps you must take to create a TOOL server. Note that in this case—where the CORBA object is a service object and the IIOP configuration dialog is used, generating the IDL file is part of making a distribution, as shown in [Step 8](#page-32-0) on [page 33](#page-32-0). As mentioned earlier, the object implementation does not have to be a service object. However, this is likely to be the most common case, and therefore, a service object is used in the following example.

**To create a project for the server and specify the suppliers for your project:**

- **1** Create a project for the server implementation by choosing **Plan > New Project** from the Repository Workshop and specifying the name of your project, for example, TestServer.
- **2** To specify the suppliers to your project, open the Project Workshop and choose **File > Supplier Plan**s. Specify the CosNaming library and the Corba library as suppliers.
- <span id="page-31-3"></span>**3** You also need to add the compiled IDL file as a supplier. In the Project Workshop, choose **File > Supplier Plans**, and specify the name of the .pex file as a supplier. This file will not be available until after you make a distribution, as shown in [Step 8](#page-32-0) and [Step 9](#page-32-1) on [page 33.](#page-32-0)

[Step 3](#page-31-3) is not necessary if you create the IDL file during distribution. However, you do need to explicitly add the IDL file as a supplier if you have used an external IDL definition as a starting point when writing the server. For example, the IDL file might contain an interface that you are trying to implement in TOOL. In this case the interface translates into a TOOL class in the generated .pex file. You could then write the server so that it inherits from the TOOL class. In this case, you can ignore the IDL generated at distribution time.

Note that by starting the server from an existing IDL file, you retain more control over the IDL file because you can keep implementation methods, which the client will never call, private to the server.

## <span id="page-31-1"></span>**Implementing the TOOL Server**

As opposed to creating a Java server (which includes setup code as well as the object implementation), when you create the TOOL server, the setup work is part of the initialization method for the service object.

- **To create the service object:**
	- **1** Create a distributed class, for example TestClass, in your server project (TestServer).
	- **2** Create the service object TestClassSO for TestClass.
	- **3** Make sure that the class for your service object implements the interface Framework.SOInitializer.
	- **4** Add a method Initialize() to your service object with the following signature:

<span id="page-31-2"></span>Initialize(): integer

```
theOrb : Corba.ORB = Corba.ORB();
args : Array of TextData = new;
args.AppendRow(TextData(Value = '-ORBInitialPort 1050'));
theOrb.Initialize(args);
nameArray : Array of CosNaming.NameComponent = new;
nameComp : CosNaming.NameComponent = new;
nameServiceObj : Corba.CorbaObject =
     theOrb.resolve_initial_references('NameService');
// narrow
nameServiceObj = theOrb.narrow(nameServiceObj,
     CosNaming.NamingContext);
// typecast
nameService : CosNaming.NamingContext =
     CosNaming.NamingContext(nameServiceObj);
nameComp.id = 'ToolTestServer'
nameComp.kind = '';
nameArray.AppendRow(nameComp);
nameService.rebind(nameArray,self);
return 0;
```
**6** Add a method TestServer.HelloMethod() to your service object with the following signature:

```
HelloMethod(param : string)
```
**7** Provide the following implementation for HelloMethod:

```
task.Lgr.PutLine('Entering TestServer.HelloMethod');
task.Lgr.PutLine(param);
task.Lgr.PutLine('Leaving TestServer.HelloMethod');
```
<span id="page-32-0"></span>**8** Make a distribution.

This creates an IDL file, corba1.idl in the following directory:

```
appdist\testenv\testserv\c10\generic\testse1
```
<span id="page-32-1"></span>**9** Use one of the following commands to generate the required Java stub code:

```
idlj -fclient corba1.idl
```
#### <span id="page-33-2"></span><span id="page-33-0"></span>**Using an IOR File to Pass an Object Reference**

When you use the IIOP configuration dialog to configure the object implementation, an IOR file is automatically generated for you. If you do not use the configuration dialog, you can use code like the following in the object's SOInitializer.Initialize() method to pass the reference to the client.

```
// theOrb and portableFileName : String are assumed to have been
// defined
iorString : String = theOrb.object to string(obj);
f: File = new;
f.SetPortableName(portableFileName);
f.Open;
f.Write(iorString);
f.Close;
```
// Catch I/O exceptions here & make sure to close file

<span id="page-33-3"></span>The IIOP configuration dialog is described in the next section.

#### <span id="page-33-1"></span>**Specifying that a Service Object Is a CORBA Server**

To mark a service object as a CORBA server you must either specify certain information in the Partition Workshop's Service Object Properties dialog or use the Fscript **SetServiceEOSInfo** command.

- **To mark a service object for IIOP availability in the Partition Workshop:**
	- **1** In the Repository Workshop, select the main project for the Forte 4GL application and click the Partition Workshop icon.
	- **2** In the Partition Workshop, expand the server partition to display the service object, then double-click the service object to open its Service Object Properties dialog.
	- **3** Select the Export tab page and choose **IIOP** for the External Type, then click OK to display the IIOP Configuration dialog.

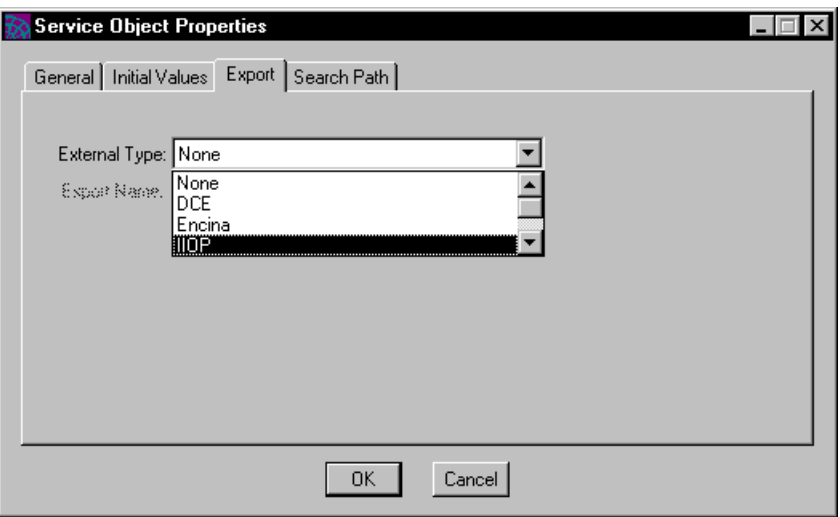

**4** In the IIOP Configuration dialog, specify the service object's IIOP configuration settings.

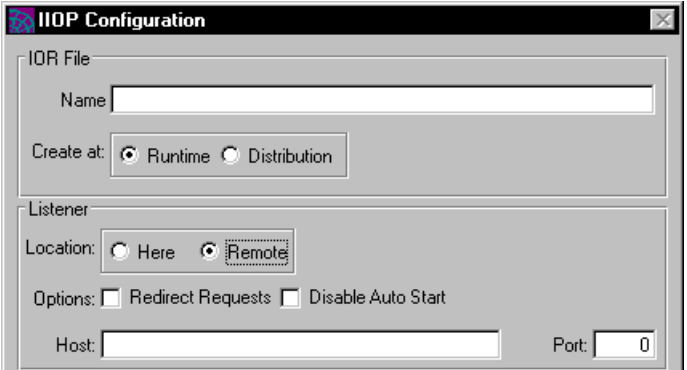

The settings are described in the following list:

■ IOR File settings

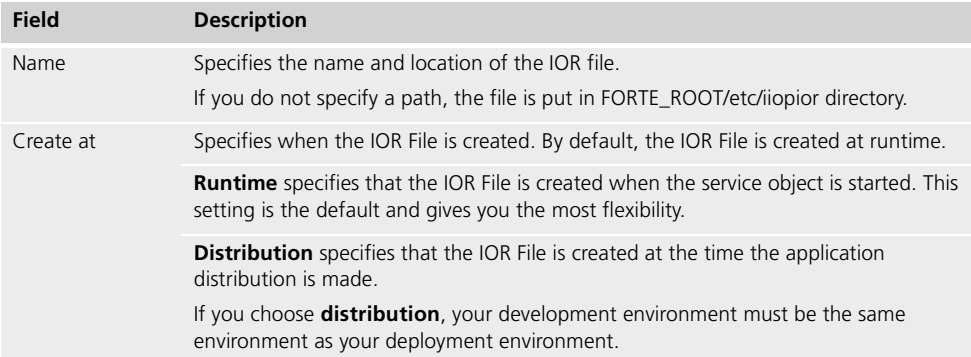

#### ■ Listener settings (for more information, see ["TOOL Server Design" on page 19\)](#page-18-2)

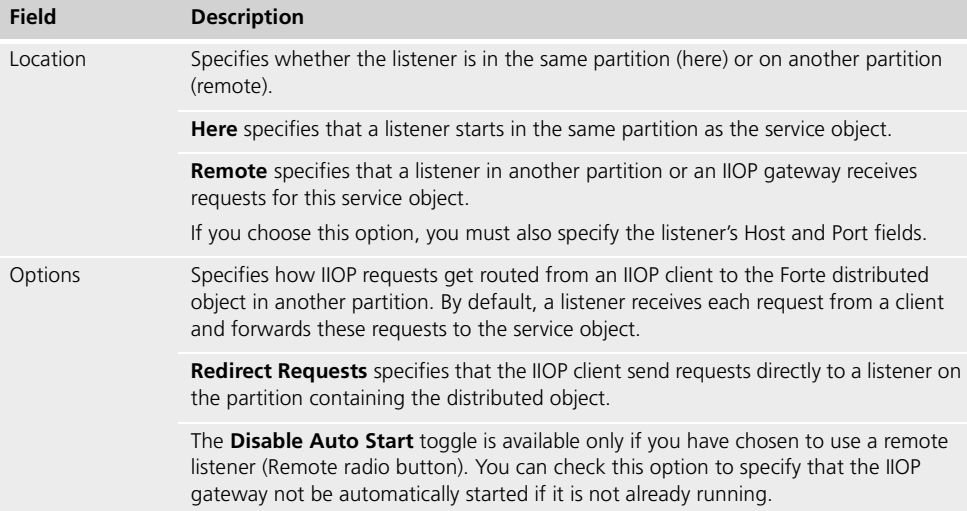

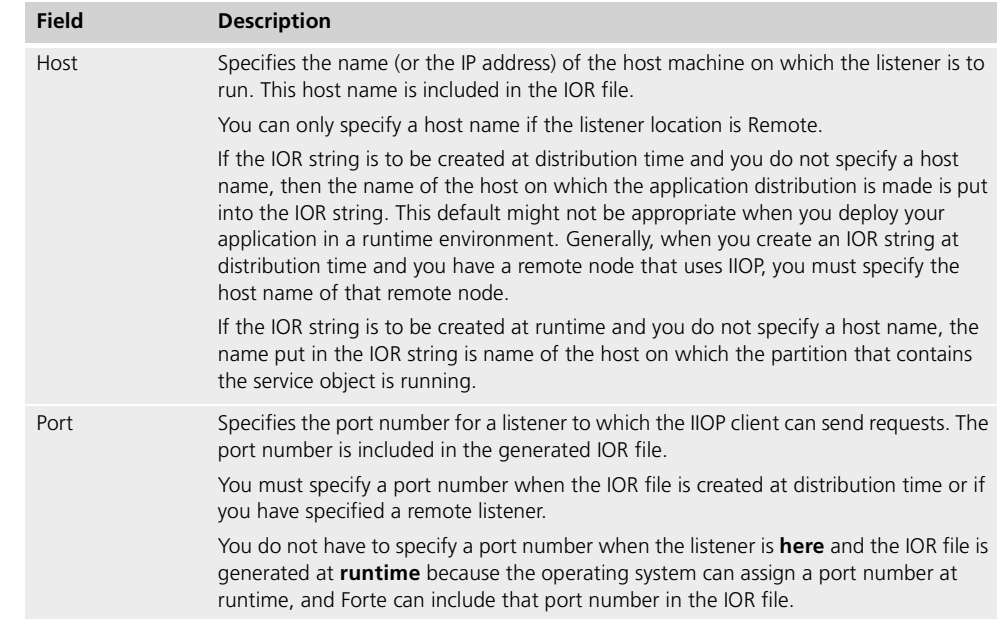

**5** Click the OK button.

For more information about specifying service object properties, see *A Guide to the Forte 4GL Workshops*.

#### **To mark a service object for IIOP availability by using the Fscript SetServiceEOSInfo command:**

- **1** Start Fscript.
- **2** Open the repository. Make the deployment environment the current environment, and make the main project for the application containing this service object the current plan. For example:

```
fscript> Open
fscript> FindEnv MyEnvironment
fscript> FindPlan MainProject
```
- **3** Partition the application with the **Partition** command.
- **4** Enter the **SetServiceEOSInfo** command by using the following syntax:

**SetServiceEOSInfo** *service\_object\_name* **iiop** 

```
"[outbound,] IORFile = (name=iorfile_name [, runtime | dist])
[, listenlocation = here | remote] [, forward | redirect]
[, host = host_name] [, port = port_number] [, disableautostartgw]"
```
*service\_object\_name is* the name of the service object that you want to make available to IIOP clients. If the current project contains the service object, you can specify just the name of the service object; otherwise, *service\_object\_name* should specify the project name and the service object name, separated by a period.
The following example marks the BankServer service object as an IIOP server:

 Type on one line fscript> SetServiceEOSInfo BankServices.BankServer iiop "iorfile=(name=BankServ.ior)"

> In this example, BankServices is the name of the project, and BankServer is the name of the service object. BankServ.ior is the file name for the IOR file, which is placed in the FORTE\_ROOT/etc/iiopior/ directory at runtime.

For more information about using Fscript to specify IIOP configuration settings, see ["Configuration Parameters for a TOOL CORBA Object" on page 70.](#page-69-0)

For more information about Fscript, see the *Fscript Reference Manual*.

#### **Testing, Making the Distribution, and Installing**

This section provides an overview of how you can test and deploy your TOOL application for use as an IIOP-IDL server.

#### **Testing Your Application**

You can test run your Forte application with IIOP clients by using the Forte Partition Workshop or Fscript if you specify that the IOR files are generated at runtime. Even if you want to have the IOR file for the application generated at distribution time, you need to specify that the IOR files be generated at runtime to test run the application within the Partition Workshop or Fscript. You can then change the configuration parameter back to distributed after you have finished your test runs.

For details about performing a test run in the Partition workshop, see *A Guide to the Forte 4GL Workshops*. For details about performing a test run in Fscript, see *Fscript Reference Manual*.

#### **Making a Distribution**

Make a distribution using the Partition Workshop or the Fscript **MakeAppDistrib** command. Making a distribution generates IDL and, optionally, IOR files, which provide the information needed to access Forte service objects as IIOP servers, as well as the usual files for the Forte partition.

No need to compile for IIOP Forte does not produce any server stubs that require compiling, so you do not need to use the Fcompile utility or the auto-compile facility to enable IIOP clients to access the Forte service object. If the partition containing the service object is marked as compiled, then you can compile this partition as usual, using the Fcompile utility or the auto-compile facility, as described in *A Guide to the Forte 4GL Workshops*.

corba*#*.idl file When you make a distribution that includes one or more partitions that contain service objects that are marked as IIOP servers, Forte generates an IDL file for each partition called corba*#*.idl. Each IDL file contains the IDL for all classes in the partition.

> The IDL file for a partition is placed in the following directory path when you make a distribution:

#### **FORTE\_ROOT/appdist/***environment\_id***/***application\_id***/cl***#***/generic/***partition\_id***/**

If you install the application, the IDL file is placed in the same directory as the other files for the partition:

#### **FORTE\_ROOT/userapp/***application\_id***/cl***#***/**

If more than one service object in a partition is marked as an IIOP server, the IDL for all the distributed objects is placed in the same corba*#*.idl file for the partition.

If you also select auto-install, making the distribution also installs the IDL files on the appropriate nodes in the development environment, according to the configuration you specified when you partitioned your TOOL application. Auto-install is usually a testing convenience. Unless your deployment environment and development environment are identical, do not auto-install.

**Caution** If you chose to create the IOR file at **distribution**, your deployment and development environments must be the same environment. For information on choosing when to create the IOR file, see the description of the Create At field on [page 35.](#page-34-0)

> If you specified **runtime** as an IOR File configuration setting, Forte generates the IOR string when you start the partition containing the service object. If you are deploying the application, runtime is usually the best choice.

For information about making a distribution using the Partition Workshop see *A Guide to the Forte 4GL Workshops*. For information about the Fscript **MakeAppDistrib** command, see the *Fscript Reference Manual*.

#### **Installing the Forte Application**

If you used auto-install, you are done with this procedure. Otherwise, use the Environment Console or Escript to install the application containing the Forte service object using standard Forte installation procedures. For more information about installing applications in Forte, see the *Forte 4GL System Management Guide*.

#### **Documenting the IIOP server**

When Forte generates the IDL for a partition containing one or more service objects, Forte generates the IDL only for a service object's classes. The user will not be able to determine from the IDL which classes are the classes for the service objects. Therefore, along with the methods, attributes, and exceptions for each class, you also need to document for each service object:

- the service object's class
- the name and location of its IOR file
- when the IOR files are generated
- $\blacksquare$  the partition containing the service object

## **Working with Java Servers**

The following sections explain how you write and build a Java server.

If you are writing a Java CORBA server, you must start with the interface given in the IDL file. In TOOL this is optional. The Sun JDK and other Java ORB vendors provide a tool to translate IDL to Java, but not to translate Java to IDL. TOOL on the other hand can create IDL from an existing server implementation.

Remember that you must first compile the IDL interface file to provide the mapping and support required by the Java server. You use the same IDL source text file for the server as you did for the client.

```
module HelloModule
{
    interface HelloInterface
    {
      void HelloMethod(in string param);
    };
};
```
#### **To compile the file for the Java server:**

**1** Start a command-line shell and run the compiler on the idl source file. (For information on flag settings for your compiler, please consult the documentation provided). The following sample command compiles the Hello.idl source file.

idlj -fserver hello.idl \\jdk 1.3

This generates up to six files in a subdirectory that has the same name as the module, in this case, helloModule. The table below describes the contents of these files:

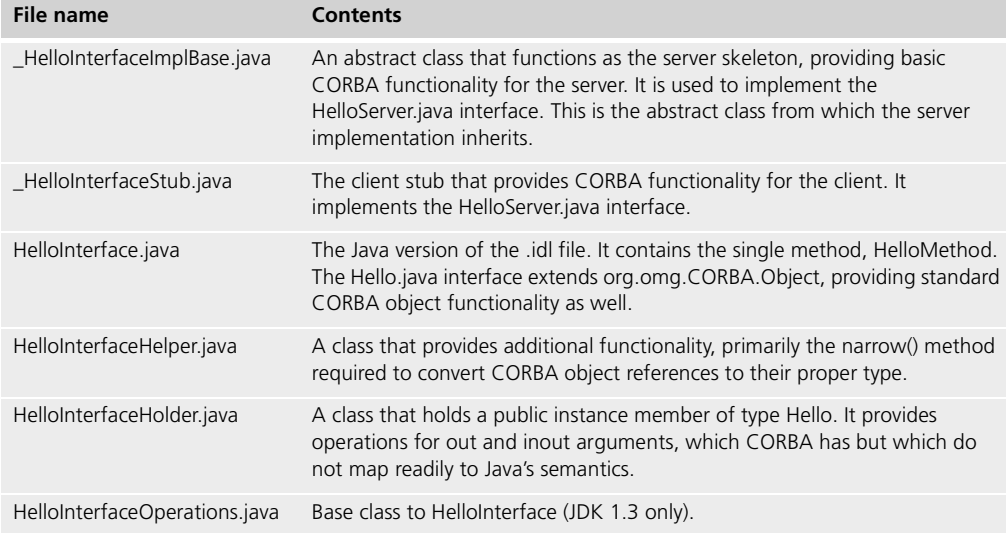

## **Implementing the Server**

The server implementation needs to contain two classes: a main class that does the setup work and a class that provides the object implementation. The following code shows how you do this in Java.

```
\\ import required libraries
import java.io.*;
import java.util.*
import java.Properties;
import org.omg.CORBA.*
import org.omg.CosNaming \\ if using the name service
\\ the object implementation
class myHello extends helloModule._HelloInterfaceImplBase
\{public void HelloMethod(String param1)
  \left\{ \right.System.out.println("In server's HelloMethod");
    System.out.println(param1);
  }
};
\\ The server implementation
public class HelloSvr
{
 public static void main(String[] args)
\\ set default value for host name and port number if these
\\ are not passed from the command line that starts the server
  {
  try
  {
   String orbArgs[];
    if (args.length > 0)
    {
     orbArgs = args;
    }
    else
    {
     String defaultArgs[] = \{ "-ORBInitialPort", "900"};
      orbArgs = defaultArgs;
    }
// initialize ORB
    org.omgCORBA.ORB orb = org.omg.CORBA.ORB.init(orbArgs, null);
// get reference to name service and narrow it to desired type
    org.omg.CORBA.Object objNameService = 
          orb.resolve_initial_references("NameService");
    NamingContext ctx = NamingContextHelper.narrow(objNameService);
// initialize object instance and register it with the ORB
```

```
myHello svrMine = new myHello ();
   orb.connect(svrMine);
// advertise (bind) the object reference in the naming context
   NameComponent nc1 = new NameComponent("MyServer", "text");
   NameComponent[] name1 = \{nc1\};
   ctx.rebind(name1, svrMine);
// listen for method invocation
   try
   {
     java.lang.Object sync = new java.lang.Object();
     synchronized (sync)
       {
         sync.wait();
        }
      }
// error handling
   catch (InterruptedException ie)
   { System.out.println("Hello Servers shutting down.");}
   catch(org.omg.CORBA.UserException e)
    { System.err.println(e);}
   catch(org.omg.CORBA.SystemException e)
   {System.err.println(e);}
 }
}
```
## <span id="page-40-0"></span>**Using an IOR file to Pass an Object Reference**

The previous code sample uses the name service to make object references available to the client. It registers the object with the name service; the client code can then query that service to obtain the object reference.

However, you also have the alternative of passing the object reference to the client by way of an IOR (interoperable object reference) file. In order to do this, the server's main function must include code like the following:

```
//in server main
myHello svrIOR = new myHello("FROM_IOR");
//register object with ORB
orb.connect(svrIOR);
//use ORB method to convert object reference to string
String ior = orb.object_to_string(svrIOR); 
//use helper function to write string to file
PutIOR(ior, "d:/mydir/hello.ior");
```
The PutIOR helper function, which you use to write the string to a file, is shown in the following code sample. You need to include this method in your Java server code.

```
public static void PutIOR(String ior, String fileName)
{
 DataOutputStream output = null;
  try
  {
    FileOutputStream \ x = new FileOutputStream(fileName);output = new DataOutputStream(x);}
  catch(IOException ex)
  \{System.err.println(ex);
    return;
  }
  try
  {
    output.writeBytes(ior);
    output.close();
  }
  catch(IOException ex)
  {
    System.err.printlen(ex);
  }
}
```
#### **Building the Server**

- **Follow these steps to build the Java server:**
	- **1** If you have not already done so, run the idlj compiler on the IDL file to create the stubs, skeletons, and other supporting files.

idlj hello.idl

**2** Compile the .java files, including the files generated by the idlj compiler. The code sample below assumes that all the files (source and generated files) are in the same directory.

javac \*.java

**3** If you are using a name service, start it now:

tnameserv -ORBInitialPort 1050&

**4** Start the Java server.

java HelloSvr -ORBInitialPort 1050

Forte 4GL Java Interoperability Guide

# **Working with CORBA Clients**

This chapter begins with an overview of CORBA clients and then examines a Java and TOOL client implementation as examples. You should read this chapter if you need to create, build, test, and deploy a CORBA client.

You need to read the chapter ["Interoperating With CORBA Objects" on page 13](#page-12-0) before you read this chapter.

## **Client Overview**

This section provides general guidance for writing and running clients that interact with external object implementations using the ORB infrastructure.

For additional examples of IIOP clients for Forte IIOP servers with the ORB products VisiBroker for Java or OrbixWeb, see the following Technical Notes:

- 10950 and 10951 (Visigenic VisiBroker for Java)
- 11057 and 11058 (Iona OrbixWeb)

#### **Files Needed by IIOP Clients**

In order to call an external object implementation transparently, the client needs access to the following files:

■ IDL files: these text files specify the interface to the object implementation. The ORB product you are using provides an IDL compiler that converts the interface defined in IDL to the client's source language.

The IDL compiler generates several output files. The stub file is specifically needed by the client both to enable language transparency and because the stub contains generated code that handles the marshalling of method invocations.

The server creator is responsible for generating the IDL files and making them available to the client.

■ IOR files: these text files contain strings that specify references to external object implementations. The client uses the IOR string to bind to the object implementation at runtime. If the client gets an object reference using a naming service, no IOR file is needed.

If the CORBA object is configured using the IIOP Configuration dialog, the IOR file is automatically generated either when the distribution is made or at runtime. If the IIOP Configuration dialog is not used, the server creator must create the IOR file manually using the ORB method object to string. Either way, the server creator is also responsible for documenting the file's use, explaining how to locate the file and, if applicable, when it is generated.

The client must access the IOR file, read the IOR strings from the IOR file, and use the ORB's string to object method to turn these strings into object references. The client can then use the object references to call server methods.

#### **Locating TOOL IDL files**

If the TOOL object implementation has been configured using the IIOP Configuration dialog, Forte 4GL generates an IDL file for each partition that contains a service object marked as an IIOP server. Each IDL file is named corba*#*.idl, where # is the number of the partition. The IDL file for a partition is placed in the following directory path when you make a distribution:

*FORTE\_ROOT*/**appdist**/*environment\_id*/*application\_id*/**cl***#*/**generic**/*partition\_id*/

If you install the application, the IDL files are placed in the same directory as the other files for the partition:

*FORTE\_ROOT*/**userapp**/*application\_id*/**cl***#*/

If more than one service object in a partition is marked as an IIOP server, the IDL for all the distributed objects are placed in the same corba*#*.idl file for the partition.

| <b>IDL File Name</b> | <b>Forte Library</b>  |
|----------------------|-----------------------|
| displayp.idl         | Display library       |
| framewor.idl         | Framework library     |
| genericd.idl         | GenericDBMS library   |
| systemmo.idl         | SystemMonitor library |

Forte 4GL also provides IDL files for the Forte libraries in the FORTE\_ROOT/install/inc/idl/ directory, as shown in the table below:

## **Generating Client Stubs from IDL**

Having obtained the IDL file, the client must compile the file to create the required client stubs. The ORB product for the client provides an IDL compiler that converts the IDL files to another common language, such as Java.

#### **To generate the client stubs from the IDL file provided by the IIOP server:**

**1** Copy the IDL files to your working directory.

If the generated IDL files include the IDL files for Forte libraries, such as framewor.idl or displayp.idl, then you must also copy these IDL files to your working directory.

**2** Run the IDL compiler to generate the client stubs.

You can then write IIOP client applications that use the generated classes to interact with the Forte IIOP server.

See the documentation for your ORB product to determine the following information:

■ how the IDL maps to the client stubs generated by the ORB product's IDL compiler

This information includes descriptions of how data types, classes, methods, exceptions, and so forth are represented in the client stub files. The appendix ["IDL and TOOL" on](#page-58-0)  [page 59](#page-58-0) describes the mapping that is done between IDL types and TOOL types, and between TOOL types and IDL types.

- how to write IIOP client applications that use the client stubs
- how to run IIOP client applications that use the client stubs

#### **Writing an IIOP Client Application**

An IIOP client that accesses a server can be written using the same approach that you would use for any other client. That is, it is a normal client application with some added code whose purpose is to obtain references to object implementations. Having obtained these references, the client can then use these to call methods implemented by the external object. There are two ways to get object references: using the naming service or using an IOR file.

If you are using an ORB product to write your IIOP clients, its documentation describes how to write, compile, link, and distribute IIOP client applications.

#### **Using the Naming Service**

If the server registers the object implementation with the Naming Service, the client must include code that does the following:

- initializes the client-side ORB
- gets a reference to the naming service
- obtains an object reference for the object whose methods the client wants to invoke, and invokes those methods

For code samples showing how the preceding steps are implemented, see ["Implementing](#page-53-0)  [the TOOL Client" on page 54](#page-53-0) and ["Implementing the Java Client" on page 50](#page-49-0).

#### **Reading the IOR File**

If the server uses an IOR string to pass the reference to the object implementation to the client, the client must open the IOR file, read the IOR string, and use the ORB method string\_to\_object to convert the string to an object reference.

See ["Implementing the TOOL Client" on page 54](#page-53-0) and ["Implementing the Java Client" on](#page-49-0)  [page 50](#page-49-0) for information about how you do this.

Check the documentation for your ORB development product for more information about how to obtain an object reference from an IOR string.

#### **Accessing Distributed Objects**

Clients can access any distributed object in the Forte 4GL environment for which certain conditions have been met. These are described in ["Accessing Distributed Objects" on](#page-29-0)  [page 30.](#page-29-0) For example, suppose the service object has a method that returns a reference to a distributed object. Your IIOP client can invoke that method to get the reference to the distributed object, then use that reference to directly invoke the distributed object's methods.

The following example shows a Java client accessing attributes of a TOOL distributed object:

```
-- ForteSO is a reference to a Forte service object.
                       -- Flight.FlightDetails is the class for a Forte distributed object.
                       -- ForteSO.QueryFlight() returns a distributed reference to
                       -- a Flight.FlightDetails object.
                       -- DepartFrom, DepartTime, ArriveAt, and ArriveTime are attributes
                       -- of the FlightDetails object.
Get distributed object ref. Flight.FlightDetails f = FlightSO.QueryFlight(flightNumber);
Call object's methods String origin = f.DepartFrom();
                       String departTime = f.DepartTime();
                       String destination = f.ArriveAt();
                       String arriveTime = f.ArriveTime();
```
If the server is configured with the IIOP Configuration dialog, Forte 4GL automatically generates an IDL file for any class used by the service object for which the extended property Distributed is set to Allowed, even if objects of the class are not anchored by default. All methods that conform to the restrictions described in ["Parameter and Return](#page-62-0)  [Values" on page 63](#page-62-0) are included in the generated IDL. Therefore, when you get the reference to the distributed object, you can use its methods.

Objects must be distributed (anchored) at runtime

No need to explicitly disconnect from distributed objects

Clients cannot access TOOL objects unless they are distributed objects, which means that they must be anchored. If your client gets errors when accessing a TOOL object, the object might not actually be anchored at runtime, even though the object's class definition allows the objects to be distributed. See ["Accessing Distributed Objects" on page 30](#page-29-0) for more information about this issue.

Forte 4GL maintains information about references to TOOL distributed objects, including references by IIOP clients. The IIOP client does not need to explicitly disconnect from a TOOL distributed object after it is finished with it.

For a more detailed description about how to access Forte distributed objects using Visigenic VisiBroker, see Technical Note 11152. For information about accessing distributed objects using Iona OrbixWeb, see Technical Note 11153.

## <span id="page-46-0"></span>**Interpreting Exception Information**

When Forte generates an IDL declaration for a method that raises an exception, the IDL equivalent of the method signature by default raises either a GenericException or a UserException. These exceptions contain an ErrorDesc\_struct that is defined in the framewor.idl file.

The ErrorDesc\_struct contains the following members (the most important members for an IIOP client are in bold type):

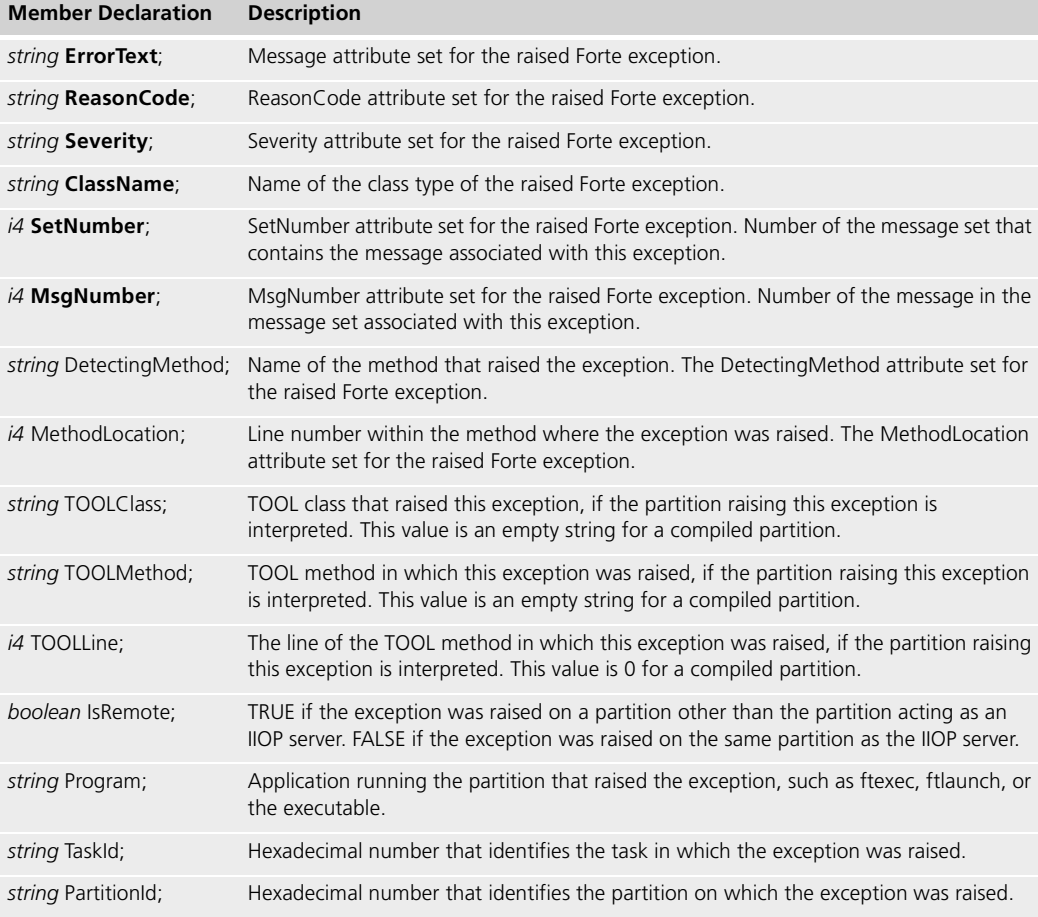

In general, the members in bold are most useful when you write routines that let your IIOP client programmatically catch and deal with the exception. The rest of the members contain diagnostic information that can help you debug your IIOP server and IIOP client applications.

## **Running a Client Application**

Before you can run an IIOP client with a TOOL server, you need to install and set up the following components:

- Forte 4GL runtime and TOOL application on a server machine running in a Forte 4GL environment
- If the server requires it, you need to install and start the IIOP gateway application (iiopgw), if used, on a node in the Forte environment (see ["Using the Forte IIOP](#page-23-0)  [Gateway" on page 24\)](#page-23-0)
- ORB product on the client machine
- IIOP client application

#### **To run an IIOP client with a TOOL application:**

**1** If the IOR file is generated at runtime, start the Forte 4GL partition containing the service object. This automatically starts a listener.

A listener is also automatically started if you start the Gateway application.

For information on listeners, see ["Listener and Service Object Configurations" on](#page-19-0)  [page 20.](#page-19-0)

- **2** If the server uses the naming service, make sure it is running.
- **3** Start the client application.

As long as a listener is running, if the IIOP client sends a message to a distributed object in a Forte 4GL partition that is not running, Forte 4GL auto-starts the partition.

You can start all the TOOL partitions ahead of time to improve the performance of the interaction between the IIOP client and the TOOL server.

## <span id="page-48-0"></span>**Working with Java Clients**

This example describes the steps you need to take to create a Java client that calls a TOOL service object using CORBA.

#### **Compiling the IDL File**

The following code shows a sample IDL file, hello.idl, which you must compile for the client and the server. The text in this file specifies the interface to the CORBA object(s) you want to invoke; in this case the method is called HelloMethod, it returns a void, and it passes an input string parameter.

```
module HelloModule
{
    interface HelloInterface
    {
      void HelloMethod(in string param);
    };
};
```
#### **Creating a Java Client**

The following sections explain how you write a Java client.

## **Compile the IDL Interface File**

Start a command-line shell and run the IDL-to-Java compiler on the idl source file. (For information on flag settings for your compiler, please consult the documentation provided). The following sample commands compile the hello.idl source file.

idlj -fclient hello.idl

This generates up to six files in a subdirectory that has the same name as the module, in this case, HelloModule. The table below describes the contents of these files:

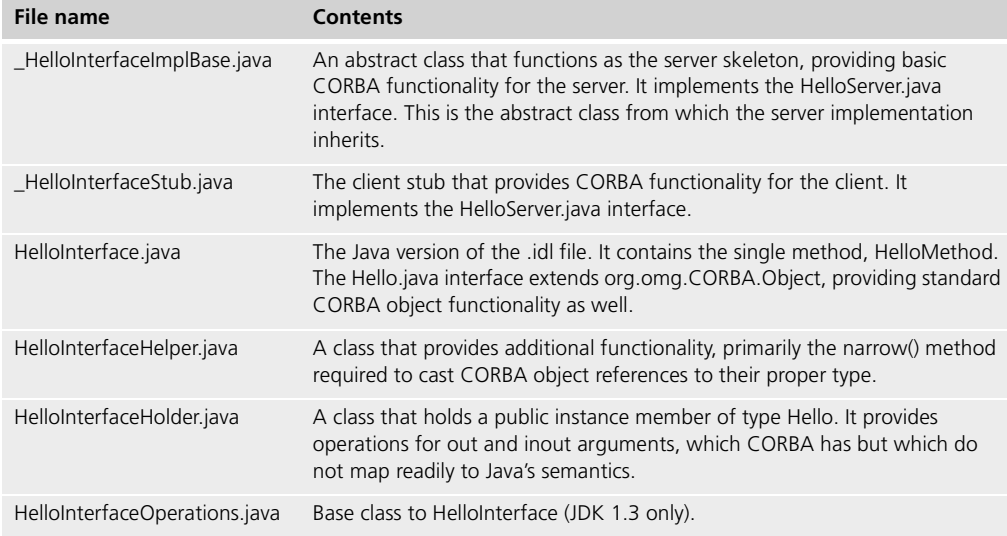

#### <span id="page-49-0"></span>**Implementing the Java Client**

The Java client implementation shown below uses the naming service to get an object reference. It initializes the client-side ORB, it gets a reference to the naming service, it obtains an object reference for the object whose methods the client wants to invoke, and it invokes those methods. The subsections that follow discuss the implementation in greater detail and provide code samples that show how you use an IOR file get the object reference.

```
import java.io.*;
import java.util.*;
import java.util.Properties;
import org.omg.CORBA.*;
import org.omg.CosNaming.*;
Class HelloClient
{
 public static void main(String[] args)
  \left\{ \right.try
    \left\{ \right.//create and initialize the ORB
      String orbArgs[]={"-ORBInitialPort", "1050"};
      org.omg.CORBA.ORB orb = 
              org.omg.CORBA.ORB.init(orbArgs, null);
      //get a reference to the naming context
      org.omg.CORBA.OBJECT objNameService = 
              orb.resolve_initial_references("NameService");
     NamingContext ctx =
           NamingContextHelper.narrow(objNameService);
      //Get a reference to the object implementation
     NameComponent nc1 = new NameComponent("ToolHelloServer", "");
     NameComponent\{\} name1 = \{nc1\};
     org.omg.CORBA.Object obj = ctx.resolve(name1);
     HelloModule.HelloInterface svr = 
           HelloModule.HelloInterfaceHelper.narrow(obj);
      //call the remote method
      svr.HelloMethod("Hi there, this is Java calling TOOL!");
    }
    catch(org.omg.CORBA.UserException e)
    {
     System.err.println(e);
    }
    catch(org.omg.CORBA.SystemException e)
    {
     System.err.println(e);
    }
  }
};
```
#### **Initializing the ORB**

The initialize method creates an ORB instance and uses an args parameter to pass it the host name of a machine running a naming service and the port number on which the initial naming service listens.

The args parameter is defined to be a string type array. This form of the init method is used for standalone applications and may be called from applications only.

init(String[] args, Properties props)

You must use an alternate form to initialize an ORB that is created for an applet. For more information, see Sun's CORBA API specification.

#### **Getting an Object Reference from the Naming Service**

The client code in the previous example uses the naming service to get a reference to a CORBA object. First it gets a reference to the naming service, then it initializes an array of NameComponent objects to specify the name of the object implementation. Finally, the client code passes the array to the resolve method of the naming service. The naming service returns a CorbaObject, which the client must first narrow to the desired type (to obtain a valid reference to the object implementation) and then cast it in order to work with it.

#### **Getting an Object Reference from an IOR File**

Using a naming service is the recommended method of obtaining an object reference. However, you might want to use the alternative method of having the server pass the object reference back to the client through an IOR (interoperable object reference) file or by some other means.

The client must use the string to object method to turn the string it receives into an object reference. This is shown in the following code sample.

```
// code that converts the IOR string to an object
String IORString = ReadIOR(fileName);
Omg.Omg.CORBA.Object obj = orb.string_to_object(IORString);
SomeClass MySvr = SomeClassHelper.narrow(obj);
```
The code below shows a helper function that the client would use to read the IOR file and obtain the string.

```
// helper method to read a string from an IOR file
public static String ReadIOR(String fileName)
{
    String retValue = null;
    java.io.DataInputStream input = null;
    try
    {
     FileInputStream inFile = new FileInputStream(fileName);
      input = new java.io.DataInputeStream(inFile);
    }
    catch(IOException ex)
    {
     System.err.println(ex);
     return null;
    }
    try
    {
     retVal = input.readLine();
      input.close();
    }
    catch(IOException ex)
    {
     System.err.println(ex);
    }
    return ret Val;
}
```
#### **Starting the Naming Service**

If your application uses the naming service to obtain CORBA object references, you need to start the naming service before you test or run your application.

#### **To start the naming service:**

- **1** Open a command-line shell.
- **2** Enter the command to start the naming service using the following syntax:

tnameserv -ORBInitialPort *portnumber*

For example,

tnameserv -ORBInitialPort 1050

#### **Building the Client**

To build the client, compile the .java files, including the stubs and skeletons that were created when you compiled the IDL source file. For example:

```
javac *.java HelloApp/*.java
```
## **Working With TOOL Clients**

This example describes the steps you must complete to create a TOOL client that calls a Java server using CORBA.

#### **Compiling the IDL File**

The following code shows a sample IDL file, hello.idl, which you must compile for the client and the server. The text in this file specifies the interface to the CORBA object(s) you want to invoke; in this case the method is called HelloMethod, it returns a void, and it passes an input string parameter. It is the responsibility of the server to make the IDL file available to the client.

```
module HelloModule
{
    interface HelloInterface
    {
      void HelloMethod(in string param);
    };
};
```
#### **Creating a TOOL Client**

The following subsections explain how you write a TOOL client.

- **Compile the IDL interface file and import it into your work repository:**
	- **1** Start a command-line shell and invoke the corbagen utility using the following syntax:

corbagen -i *inputfile* -o *outputfile*

Taking the file shown in ["Compiling the IDL File"](#page-48-0) as an example, you would use the following command:

corbagen -i hello.idl -o hello.pex

The corbagen utility uses the flags listed in the following table. Normally, you would only use the -i and -o flags.

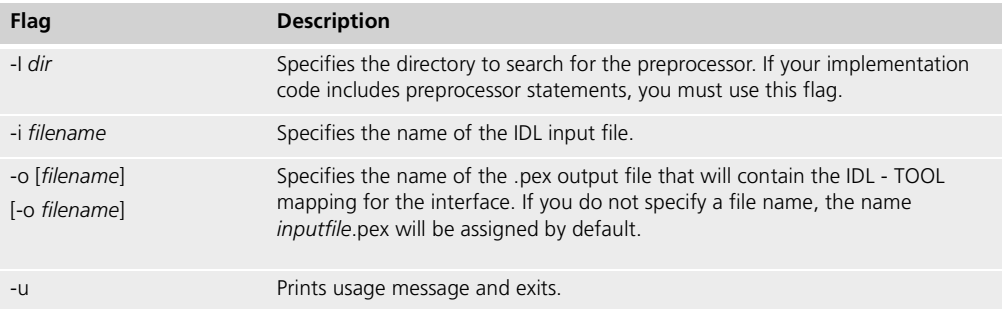

For example, if the IIOP server provides the IDL file hello.idl, shown above, Corbagen parses the file and produces the following TOOL code:

```
Generated .pex file begin TOOL HelloModule;
                       includes Corba;
```

```
 forward HelloInterface;
 class HelloInterface inherits from Corba.CorbaObjectImpl
  has public method HelloMethod(
    input param :string
    );
has property
  distributed=(allow=on, override=on, default=on);
```

```
 end class;
  method HelloInterface.HelloMethod(
    input param :string
   )
 begin
 end method;
end ;
```
**2** Import the resulting .pex file into your work repository by choosing **Plan > Import** from the Repository Workshop and specifying the file name.

Alternately, you can use Fscript to import the generated .pex file. Use the ImportPlan command, as follows:

fscript> ImportPlan myFile.pex

For more information, see the *Fscript Reference Manual*.

- **To create a project for the client and specify the suppliers for your project:**
	- **1** Create a project for the client implementation by choosing **Plan > New Project** from the Repository Workshop and specifying the name of your project.
	- **2** To specify the suppliers to your project, open the Project Workshop and choose **File > Supplier Plan**s. Specify the CosNaming library and then the Corba library as suppliers.
	- **3** You also need to add the compiled IDL file as a supplier. In the Project Workshop, choose **File > Supplier Plans**, and specify the name of the .pex file as a supplier.

#### <span id="page-53-0"></span>**Implementing the TOOL Client**

The TOOL client implementation shown next uses the naming service to get an object reference. It initializes the client-side ORB, it gets a reference to the naming service, it obtains an object reference for the object whose methods it wants to invoke, and it invokes those methods.

The sections that follow discuss the implementation in greater detail and provide code samples that show how you use an IOR file to get the object reference.

```
//initialize client-side ORB
theOrb : Corba.ORB = Corba.ORB();
args : Array of TextData = new;
args.AppendRow (TextData(Value = '-ORBInitialHost ServerMachine'));
args.AppendRow (TextData(Value = '-ORBInitialPort '));
args.AppendRow (TextData(Value = '1050'))
args.AppendRow (TextData(Value = 'myPassword'))
theOrb.Initialize(args);
//get a reference to a naming service from the ORB
begin
    nameServiceObj : Corba.CorbaObject = 
             theOrb.resolve_initial_references('NameService');
    nameServiceObj = theOrb.narrow(nameServiceObj, NamingContext);
// typecast the reference returned above 
    nameService : CosNaming.NamingContext = 
             CosNaming.NamingContext(nameServiceObj);
// get reference to object implementation
    nameComp : NameComponent = new;
    nameComp.id = 'MyServer';
    nameComp.kind = 'text';
    nameArray : Array of CosNaming.NameComponent = new;
    nameArray.AppendRow(nameComp);
    mySvrObj : Corba.CorbaObject = nameService.resolve(nameArray);
    mySvrObj = theOrb.narrow(mySvrObj, HelloModule.HelloInterface);
// typecast to the actual interface type
    mySvr : helloModule.HelloInterface = 
             HelloModule.HelloInterface(mySvrObj):
// invoke the method using the object reference
    mySvr.helloMethod('Calling MyServer - do you read me?');
//exception handling
exception when e = NotFound do
//handle exception
exception when e = CannotProceed do
//handle exception
exception when e = InvalidName do
//handle exception
end;
```
#### **Initializing the ORB**

The initialize method creates an ORB instance and uses an args parameter to pass it the host name of a machine running a naming service and the port number on which the initial naming service listens.

The args parameter is defined to be an array of TextData values. As shown in the client implementation sample code, you can specify options and values as one array element or use more than one element to express these. For example, note the difference between the number of array elements used to specify the host name and that used to specify the port number.

You can also append additional array elements to specify command-line arguments or other data. The ORB will skip these elements if it does not understand them.

#### **Getting an Object reference from the Naming Service**

The client code in our previous example uses the naming service to get a reference to a CORBA object. First it gets a reference to the naming service, then it initializes an array of NameComponent objects to specify the name of the object implementation and its kind, and finally, the client code passes the array to the resolve method of the naming service. The naming service returns a CorbaObject, which the client must narrow and typecast to the desired type to obtain a valid reference to the object implementation.

Note that using ORB resolve initial references() does not currently work with the Visigenic naming service.

## **Getting an Object Reference from an IOR File**

Using a naming service is the recommended method of obtaining an object reference. However, you might want to use the alternative method of having the server pass the object reference back to the client through an IOR (interoperable object reference) file. The code below shows how the client would read the file and convert the string passed in the file into an object reference:

```
// use an IOR file to get object reference
f: File = new;
iorString : TextData = new;
f.SetPortableName(portableFileName);
f.Open;
f.ReadLine(iorString, FALSE);
f.Close
//use ORB method to convert the string to an object
theOrb : ORB = new;
obj: CorbaObject = theOrb.string_to_object(iorString.Value);
//narrow the object to the right type
obj = theOrb.narrow(obj, HelloModule.HelloInterface);
//Typecast the object to the right type
svr: HelloModule.HelloInterface = HelloModule.HelloInterface(obj);
//Call method
svr.HelloMethod('Hi there, this is TOOL!');
```
See ["Using an IOR file to Pass an Object Reference" on page 41](#page-40-0) for the server-side code required to pass an object reference as a string.

## **Starting the Naming Service**

If your application uses the naming service to obtain CORBA object references, you need to start the naming service before you test or run your application.

#### **To start the naming service of the Sun SDK (1.3 and 1.2.2):**

- **1** Open a command-line shell.
- **2** Enter the command to start the naming service using the following syntax:

tnameserv -ORBInitialPort *portnumber*

For example:

tnameserv -ORBInitialPort 1050

## **Testing, Making a Distribution, and Installing the TOOL Client**

The steps for testing, making an application distribution, and installing the Forte IIOP client application are the same as for any other Forte application, except as described in this section.

#### **Testing Your Application**

Before you can test your application, you must start the server application.

- If you are using an IOR file to get an object reference, you must get its location from the server provider.
- If you are using the naming service, you must make sure it is running.

In the Partition Workshop, you can test run your client application using the **Run > Run** command.

In Fscript, you can test run your application using the **RunDistrib** command, as described in the *Fscript Reference Manual*.

You should also deploy your client application and test it by making a distribution and installing it, as described in the next section.

#### **Making a Distribution and Installing Your Application**

Using auto-install If you are installing your application to test it in your active environment, you can do so using the auto-install feature.

> In the Partition Workshop, you can use the **File > Make Distribution** command, then enable the Install in Current Environment toggle and the Make button to automatically install the application after you make the distribution. See *A Guide to the Forte 4GL Workshops* for more information about making a distribution.

In Fscript, you can use the **MakeAppDistrib** command, specifying the auto-install flag to automatically install the application after you make the distribution, as follows:

fscript> MakeAppDistrib 0 "" 0 1

See the *Fscript Reference Manual* for more information about using Fscript and the **MakeAppDistrib** command.

Without auto-install If you do not want to install the application now, you can just make a distribution, then install the application later in the environment where it is to run. To do so, you can make a distribution without using the auto-install option, then use Escript or the Environment Console to load and install the application into your environment.

> **Caution** If you chose to create the IOR file at **distribution**, your deployment and development environments must be the same environment. For information on choosing when to create the IOR file, see the description of the Create At field under ["Specifying that a Service](#page-33-0)  [Object Is a CORBA Server" on page 34.](#page-33-0)

> > If you specified **runtime** as an IOR File configuration setting, Forte generates the IOR string when you start the partition containing the service object. If you are deploying the application, runtime is usually the best choice.

For information about installing applications using Escript, see the *Escript and System Agent Reference Manual*. For information about installing applications using the Environment Console, see the *Forte 4GL System Management Guide*.

# **Appendix A**

# <span id="page-58-0"></span>**IDL and TOOL**

This appendix describes the mapping that is done between IDL types and TOOL types, and between TOOL types and IDL types.

# **IDL to TOOL Mappings**

The corbagen tool, which takes an IDL text file as input and generates the required stub, skeleton, and other helper classes, supports the following mapping of IDL to TOOL. These mappings are described in [Table 1.](#page-59-0)

| <b>IDL Type</b>                              | <b>TOOL Type</b>     | <b>Discussion</b>                                                                                                    |
|----------------------------------------------|----------------------|----------------------------------------------------------------------------------------------------|
| long                                         | i4                   |                                                                                                    |
| unsigned long                                | ui4                  |                                                                                                    |
| float                                        | float                |                                                                                                    |
| double                                       | double               |                                                                                                    |
| short                                        | i <sub>2</sub>       |                                                                                                    |
| unsigned short                               | ui2                  |                                                                                                    |
| char                                         | ui1                  |                                                                                                    |
| boolean                                      | boolean              |                                                                                                    |
| octet                                        | ui1                  |                                                                                                    |
| any                                          | pointer              |                                                                                                    |
| Object                                       | Corba.CorbaObject    |                                                                                                    |
| struct                                       | CorbaFlat class      | For more information, see "CorbaFlat Objects" on page 65<br>and "Structs" on page 67.                                                                                                    |
| sequence string                              | array of TextData    |                                                                                                    |
| sequence [unsigned] long                     | array of IntegerData |                                                                                                    |
| sequence [unsigned] short array of ShortData |                      | The ShortData class is a new TOOL class. It is a subclass of<br>IntegerData, and differs from this class only in that it is<br>serialized as a 2-byte integer. The Value field in ShortData is<br>still 4 bytes. This means that the value field can store 4 bytes,<br>but it can only read/write 2 bytes. It is up to the user to make<br>sure that the value read or written does not exceed the 2 byte<br>range. |
| sequence char                                | BinaryData           | Each element of the sequence char/octet/boolean type is                                                                                                    |
| sequence octet                               | BinaryData           | mapped to BinaryData byte. This mapping is more efficient<br>and incurs less overhead than mapping these sequences into<br>TOOL arrays. In addition, the BinaryData class provides a<br>wealth of methods for data manipulation.                                                                                                    |
| sequence boolean                             | array of BooleanData |                                                                                                    |
| sequence double                              | array of DoubleData  |                                                                                                    |
| sequence float                               | array of FloatData   | The FloatData class is a new TOOL class. It is a subclass of<br>DoubleData, and differs from this class only in that it is<br>serialized as a 4-byte float. The Value field in FloatData is still<br>8 bytes. This means that the value field can store 8 bytes, but<br>it can only read/write 4 bytes. It is up to the user to make sure<br>that the value read or written does not exceed the 4 byte<br>range.    |
| sequence other                               | array of Object      |                                                                                                    |

<span id="page-59-0"></span>*Table 1 IDL to TOOL Mapping Enhancements*

#### **Working with Sequences**

Both bounded and unbounded sequences are mapped to the types indicated in [Table 2.](#page-60-0) It is up to you to make sure that input parameters that are bounded sequences have the correct length.

**IDL Type TOOL Type Discussion** sequence string array of TextData sequence [unsigned] long array of IntegerData sequence [unsigned] short array of ShortData The ShortData class is a new TOOL class. It is a subclass of IntegerData, and differs from this class only in that it is serialized as a 2-byte integer. The Value field in ShortData is still 4 bytes. This means that the value field can store 4 bytes, but it can only read/write 2 bytes. It is up to the user to make sure that the value read or written does not exceed the 2 byte range. sequence char BinaryData Each element of the sequence char/octet/boolean type is mapped to BinaryData byte. This mapping is more efficient and incurs less overhead than mapping these sequences into TOOL arrays. In addition, the BinaryData class provides a wealth of methods for data manipulation. sequence octet BinaryData sequence boolean array of BooleanData sequence double array of DoubleData sequence float array of FloatData The FloatData class is a new TOOL class. It is a subclass of DoubleData, and differs from this class only in that it is serialized as a 4-byte float. The Value field in FloatData is still 8 bytes. This means that the value field can store 8 bytes, but it can only read/write 4 bytes. It is up to the user to make sure that the value read or written does not exceed the 4 byte range. sequence *other* array of Object

<span id="page-60-0"></span>*Table 2 Mapping of Sequences*

Please note that both bounded and unbounded sequences are mapped to the types indicated in [Table 1.](#page-59-0) It is up to you to make sure that input parameters that are bounded sequences have the correct length.

## **Working With Unions**

An IDL union is translated into a TOOL class of the same name. All classes that have been created from an IDL union share the following method and virtual attributes:

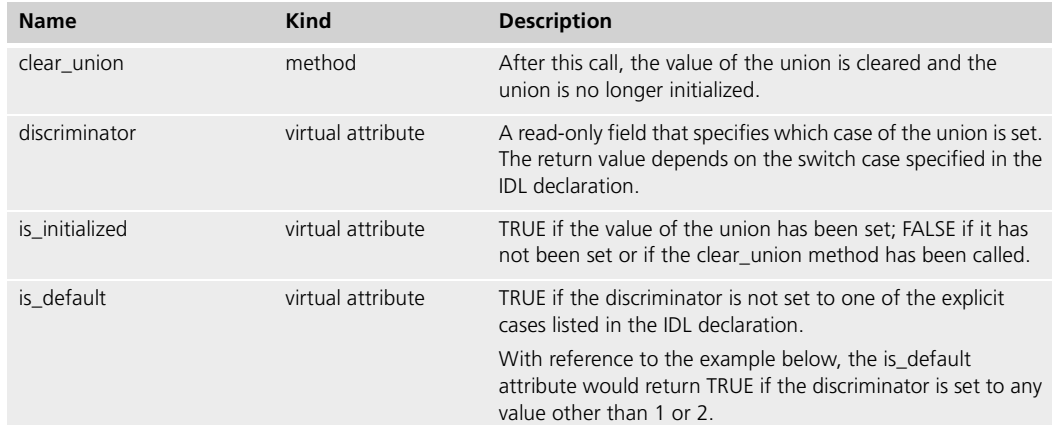

Example Here is an example of an IDL union.

```
union my_union switch(long)
```

```
{
    case1:
            short short_value;
    case2:
            long long_value;
    case3:
            float def_value;
};
```
This union is translated into a TOOL class with the name my\_union that has the following virtual attributes and methods:

■ Virtual attributes: short\_value, long\_value, and def\_value.

Setting any of these virtual attributes, automatically sets the discriminator to the corresponding value. If you try to get any of the attributes when the union is not initialized or when it is set to a different case, will result in a Corba.BAD\_OPERATION exception. Passing an uninitialized union to a CORBA call will also result in an exception.

■ Methods: set\_def\_value

This is the same as the def\_value attribute, except that it allows you to set the discriminator to a given value, whereas using the def\_value attribute picks an arbitrary value. Passing a discriminator that corresponds to any of the explicitly stated cases will result in a Corba.BAD\_OPERATION exception.

# **TOOL to IDL Mapping**

The following sections describe how parameter, return values, and exceptions are translated into IDL.

#### <span id="page-62-0"></span>**Parameter and Return Values**

Corbagen generates IDL only for methods that have parameters and return values of the following supported classes and data types (described in the sections that follow):

- portable scalar values (For more information, see ["Portable Scalar Values"](#page-62-1) below)
- DataValue subclasses ([page 64\)](#page-63-0)
- the Forte classes Object and GenericException and its subclasses [\(page 65\)](#page-64-1)
- distributed objects ([page 65\)](#page-64-2)
- CorbaFlat objects ([page 65\)](#page-64-0)
- Structs ([page 67](#page-66-0))
- Arrays [\(page 67\)](#page-66-1)

#### Additional restrictions There are additional restrictions on generating IDL:

- 
- Forte does not generate IDL for overloaded methods.
- You can pass structs from clients to Forte distributed objects, and the reverse. If the client passes a struct as an input parameter to a method of a Forte distributed object, that struct exists only for the duration of the method call. At the end of the method call, Forte deallocates the memory for the struct in the Forte partition.

If you want to access the struct after the method completes execution, the method must explicitly allocate memory for the data and copy the struct into that memory.

Writing wrapper methods If a method has parameters and return values that do not conform to these types and guidelines, no IDL is generated for that method. However, you can write a wrapper method for it.

> For example, if a class provides overloaded methods, you can write a wrapper method that defines a unique method signature for each of the overloaded methods. Forte can then generate IDL for these wrapper methods.

#### <span id="page-62-1"></span>**Portable Scalar Values**

Forte performs the following mapping between TOOL portable scalar data types and IDL:

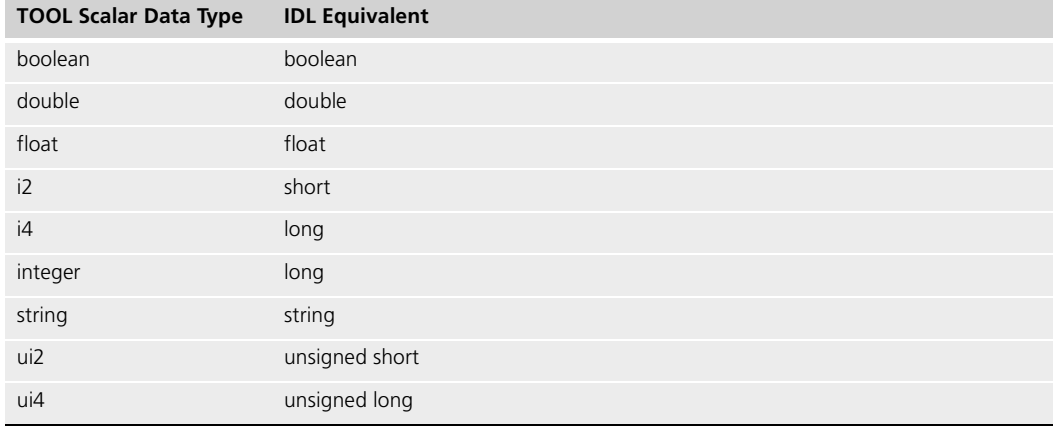

Note Forte does not produce IDL for methods that have parameters or return values with data types that are not portable across different platforms, such as the TOOL data types int, long, or short.

#### <span id="page-63-0"></span>**Forte Framework Library DataValue Subclasses**

The following table lists the DataValue subclasses that are supported and the IDL that is generated for each:

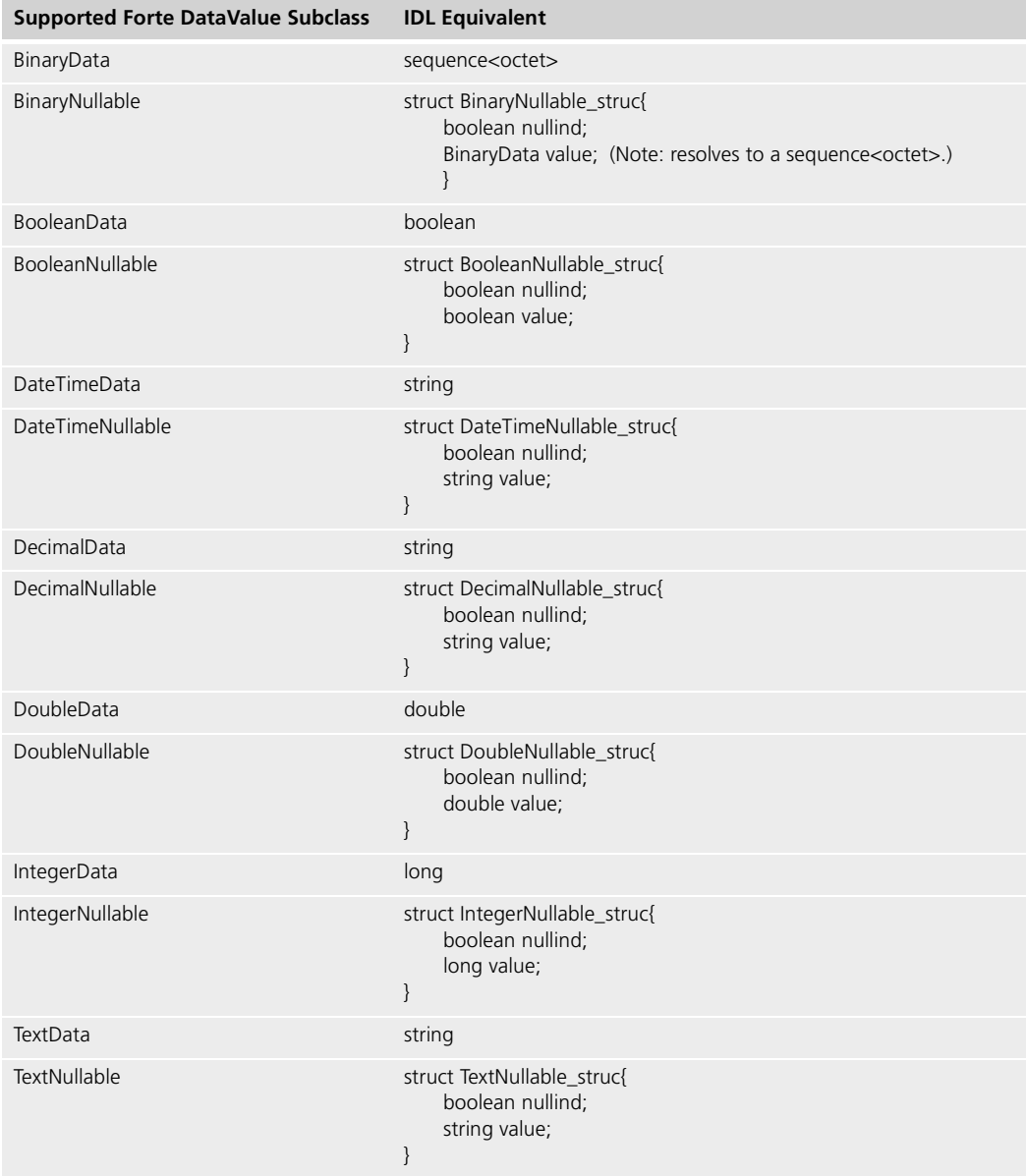

The ImageData, ImageNullable, and IntervalData subclasses of DataValue are not supported.

Objects of the DataValue subclasses shown in the table above are automatically converted to the scalar data types or structs when they are passed to the client, and converted from these structs or scalars to an object with the correct data type when they are received from clients.

If you pass a NIL for parameters that are DataValue subclasses, the client receives a struct of binary zeros.

## <span id="page-64-1"></span>**The Object Class and GenericException and Its Subclasses**

Forte generates special IDL for the following classes:

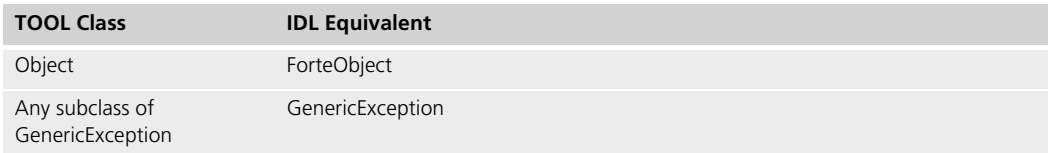

For more information about how Forte maps exceptions to the generated GenericException class, see ["Working with Exceptions" on page 68](#page-67-0).

#### <span id="page-64-2"></span>**Distributed Objects**

Methods returning references to unanchored objects or returning copies of distributed objects (except for the DataValue subclasses described previously on [page 64](#page-63-0)), do not have corresponding IDL generated for them.

#### <span id="page-64-0"></span>**CorbaFlat Objects**

You can send or receive a Forte non-distributed object as a parameter. This object is converted to a CORBA struct, or "flattened" in the IDL file. This struct includes all the attributes defined in the object's class.

To enable a nondistributed object to be translated into a struct and sent as a parameter, you must specify the CorbaFlat extended property in the class definition. If you use the CorbaFlat extended property, the distributed property must *not* be specified as *allowed* or *default*.

```
class MyClass inherits Object
  . . .
  -- methods and attributes here
  . . . 
 has property extended=(CorbaFlat);
```
You can also specify the CorbaFlat extended property in the Forte Workshops in the Extended Properties dialog. In the Project Workshop select the class, then choose the **Component > Extended Properties** command.

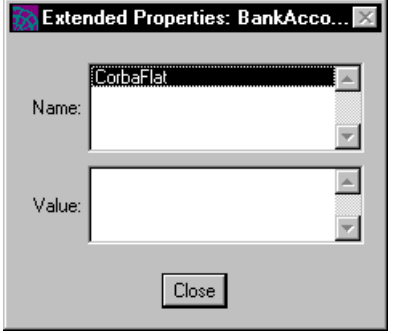

For example, the BankAccount class has the following class statement:

```
begin CLASS;
class BankAccount inherits from Framework.Object
has public attribute AcctBalance: Framework.double;
has public attribute AcctName: Framework.TextData;
has public attribute AcctNumber: Framework.integer;
has public method Init;
has property
  shared=(allow=off, override=on);
  transactional=(allow=off, override=on);
 monitored=(allow=off, override=on);
 distributed=(allow=off, override=on);
  extended = (CorbaFlat);
end class;
```
The IDL generated for this flattened class is as follows:

```
typedef struct BankAccount_struct
 {
   double AcctBalance;
   Framework::TextData AcctName;
   integer AcctNumber;
 } BankAccount;
```
Restrictions for Flattened Objects

A class that is to be translated into a Corba struct (flattened) cannot have any attributes whose type is also that class. For example, the following class definition cannot be flattened because the attribute Brother is of the type Child, which is the class itself:

```
class Child inherits Object
 Brother : Child; -- The type is the class Child.
 has property extended=(CorbaFlat);
end class;
```
Similarly, a class that is to be flattened cannot have any attributes of a type that is a class that has any attributes whose type is the class to be flattened. In the following example, the class definitions cannot be flattened because the attribute Parent in class Child is of the type Adult, while the class Adult also has an attribute Offspring that is of type Child:

```
forward Adult;
class Child inherits Object
 Parent : Adult; -- The type is the class Adult.
 has property extended=(CorbaFlat);
end class;
class Adult inherits Object
  Offspring : Child; -- The type is the class Child;
 has property extended=(CorbaFlat);
end class;
```
In either of these cases, Forte generates the exception DistributedAccessException at runtime.

#### <span id="page-66-0"></span>**Structs**

Forte generates CORBA structs that represent Forte structs (described in *Integrating with External Systems*).

#### <span id="page-66-1"></span>**Arrays**

Forte automatically generates IDL for methods that use parameters with an Array data type and for attributes that have an Array data type that is a distributed object reference [\(page 65](#page-64-2)) or a flattened object ([page 65\)](#page-64-0), or that is one of the supported DataValue subclasses [\(page 64\)](#page-63-0). This generated IDL is a sequence rather than an IDL Array.

Parameters and attributes that have an Array data type must also refer to the class type of the objects in the array. For example, an attribute with the data type Array of TextData will be included in the IDL output as a sequence. However, an attribute with the data type Array will not be included.

The following example shows the TOOL code for an attribute in the BankServices class that has an Array data type:

has public attribute AcctList: Array of BankServices.BankAccount;

The following example shows how the BankServices.AcctList attribute is expressed in the generated IDL file:

attribute BankServices::sequence\_BankAccount AcctList;

#### <span id="page-67-0"></span>**Working with Exceptions**

When Forte generates IDL for a method that raises an exception, the IDL equivalent of the method signature by default raises one of two IIOP exceptions: either GenericException or UserException.

You can specify which throws clause will be exported to IDL by setting any of the following three extended properties (for a description of how to set an extended property on a class, see ["CorbaFlat Objects" on page 65\)](#page-64-0):

**DefaultThrowsClause** This property is set at the project level and controls the default throws clause in the IDL output (determines which exceptions are thrown) for every method in the project. By default the clause specifies GenericException and UsageException, as follows:

(Framework::GenericException, Framework::UsageException)

**ThrowsClause** This clause is set at a method level and overrides the default clause or, if it is set, the DefaultThrowsClause.

**IsThrowable** This property is set on a class that you want to export to IDL as an exception. The class must not be distributed.

ErrorDesc\_struct A Forte exception class when translated into IDL contains an ErrorDesc\_struct that is defined in the framewor.idl file. This ErrorDesc\_struct contains the data in the attributes of the Framework ErrorDesc class. An client must be able to respond to exceptions when they are raised by a Forte method. Ensure that the exceptions raised by a Forte method define appropriate information in the following attributes of the raised TOOL exception:

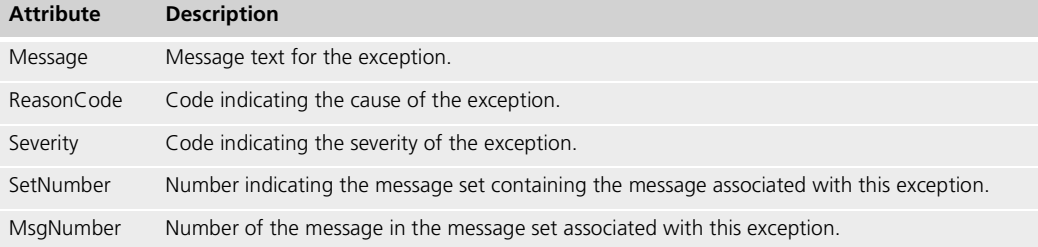

For a description of how an client interprets this information, see ["Interpreting Exception](#page-46-0)  [Information" on page 47](#page-46-0).

For more information about raising exceptions, see the *TOOL Reference Manual* and the Framework Library online Help.

# **Using Fscript to Configure CORBA Servers**

This appendix contains detailed information about how you use Fscript commands to specify the settings for service objects that are acting as CORBA servers.

# <span id="page-69-0"></span>**Configuration Parameters for a TOOL CORBA Object**

This section describes how to use the configuration parameters of the Fscript **SetServiceEOSInfo** to set up Forte service objects to act as CORBA objects.

You can specify the following configuration parameters in the IIOP Configuration dialog or in the *export\_name* argument of the Fscript **SetServiceEOSInfo** command for service objects that are CORBA objects:

- Outbound (callout)
- IORFile
- ListenLocation (Location field in the Service Object Properties dialog)
- Forward (Turn off the Redirect Request toggle in the Service Object Properties dialog)
- Redirect (Turn on the Redirect Requests toggle in the Service Object Properties dialog)
- Host
- Port
- DisableAutoStartGW (Turn on the Disable Auto Start toggle in the Service Object Properties dialog)
- IIOP mode

The default configuration parameters for a Forte service object that is a CORBA object are: "**forward**, **listenlocation = here, inbound, generate=idl**"

The syntax for the SetServiceEOSInfo Fscript command for a Forte service object that is a CORBA object is the following:

**SetServiceEOSInfo** *service\_object\_name* **iiop** 

- "**[outbound,] IORFile =** (**name=***iorfile\_name* [*,* **runtime** | **dist**]**)**
- [, **listenlocation = here** | **remote**] **[, forward | redirect**]
- [, **host =** *host\_name*] [, **port =** *port\_number*] [, **disableautostartgw**]

*service\_object\_name* is the name of the service object that you want to make available to CORBA clients. If the current project contains the service object, you can specify just the name of the service object; otherwise, *service\_object\_name* should specify the project name and the service object name, separated by a period.

The details of the configuration parameters specified in the quotation marks are described in the following sections.

#### **Outbound Parameter**

By default, Forte 4GL makes the service object an IIOP server. Unless you want the service object to become a CORBA client that sends requests to (does callout to) a CORBA server, specify this parameter.

#### **IORFile Parameter**

The **IORFile** parameter specifies that the runtime system write an IOR (Internet Object Reference) string in a file for this service object. This parameter specifies when the file is written and the name of the file.

A CORBA client uses the information in the IOR string to determine the location of a listener (using the specified host and port). The client then sends requests to that listener, which in turn routes the requests to the partition containing the service object.

If you have multiple service objects generating IOR files, you must specify a unique path and file name for the **name** parameter of the **IORFile** parameter; otherwise, the IOR files will overwrite each other.

You can specify this configuration parameter with the **SetServiceEOSInfo** command or in the IIOP Configuration dialog :

#### IORFile = (**runtime** | **distribution**, **name**=*iorfile\_name*)

#### **Parameter name or keyword Description**

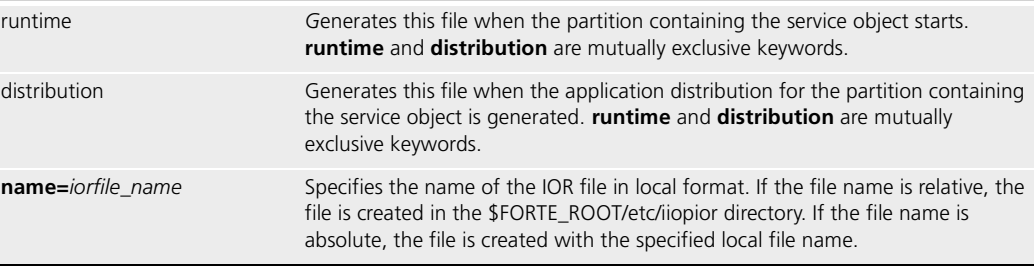

If you specify only the **name** parameter or only the **runtime** or **distribution** option for IOR file keywords, you do not need to use parentheses around the **IORFile** parameter value. For example, you can specify IORFile=runtime, if you also specify IORFile=name=myfile.ior on the same command, as shown:

Specify unique names and paths

On one line: fscript> SetServiceEOSInfo myServer iiop "Forward, IORFile=runtime, ListenLocation=here, IORFile=name=myserv.ior"

#### **ListenLocation Parameter**

The **listenlocation** parameter specifies whether the CORBA client uses a listener on the same partition as the service object, or a listener on a remote partition or gateway.

You can specify this configuration parameter in one of the following ways, as part of the **SetServiceEOSInfo** command's *export\_name* value or in the IIOP Configuration dialog:

#### **listenlocation = here** | **remote**

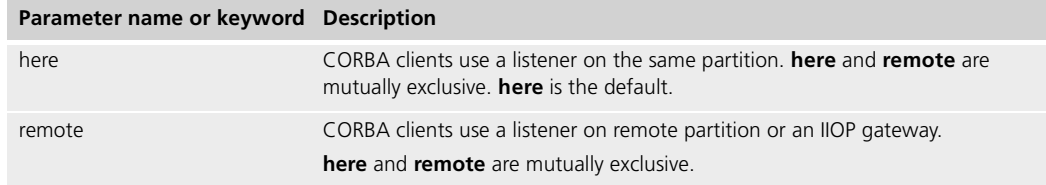

IIOP gateway If you want to have a listener run in a separate partition from your application, you can set up an application referred to as the IIOP gateway. The IIOP gateway is an application provided by Forte 4GL that is named iiopgw. The application starts a listener.

> When you specify the **remote** keyword for the **listenlocation** parameter, the CORBA client can use a listener belonging to the IIOP gateway application on the specified host. If no listener is running at the specified port on the specified host and the IIOP gateway is installed on that machine, Forte automatically starts the IIOP gateway. You can specify the **DisableAutoStartGW** keyword (described in ["Disableautostartgw Parameter" on page 74\)](#page-73-0) to prevent Forte from automatically starting the IIOP gateway this way.

> The most common reason to use the IIOP gateway application is to provide a single external listener for all CORBA clients. You can install an IIOP gateway application on a particular machine and have service objects specify the **listenlocation**=**remote** parameter and the host name and port number of the listener started by the IIOP gateway.

#### **Forward Parameter**

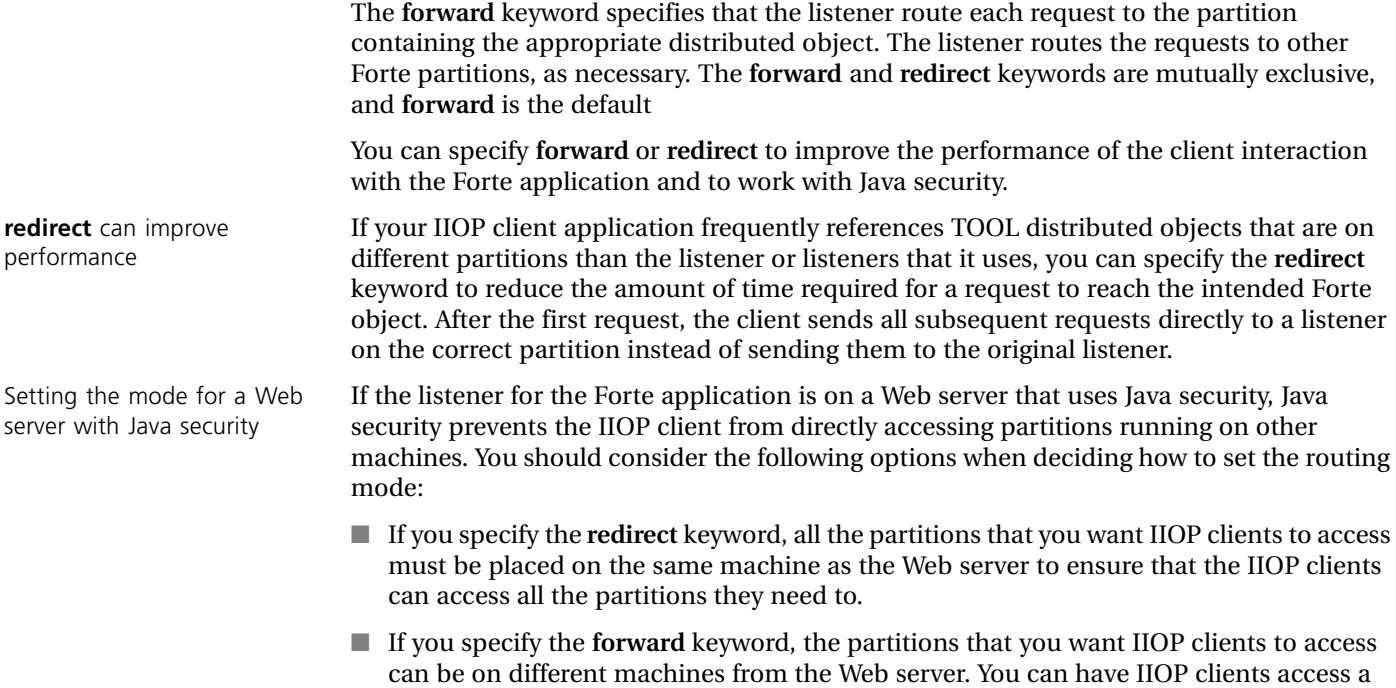

IIOP gateway. Forte then routes the requests to the other Forte partitions.

single listener that resides on the Web server machine, perhaps a listener started by an
#### **Redirect Parameter**

<span id="page-72-2"></span>The **redirect** parameter specifies that the CORBA client be informed of the location of the distributed object, after which the client sends requests directly to a listener on the same partition as the distributed object instead of routing all requests though the original listener. The **forward** and **redirect** parameters are mutually exclusive.

The listener tells the CORBA client to send the request again to the listener on the same partition as the appropriate Forte object. If there is no listener running on that partition, this option automatically starts a listener for that object. The client then sends all subsequent requests for this Forte object directly to the partition containing the object.

<span id="page-72-0"></span>The CORBA client cannot failover to other service objects in this mode.

#### **Host Parameter**

The **host** parameter specifies the TCP name (or the IP address) of the host machine on which the listener is running. This host name is included in the IOR file, so the IIOP client will send requests to that host.

You can only specify a host name if the listener location is Remote.

If the IOR file is to be created at distribution time, and you do not specify a host name, then the name of the host on which the application distribution is made is put into the IOR file.

<span id="page-72-1"></span>If the IOR is to be created at runtime, and you do not specify a host name, the name of the host on which the partition containing the service object is running is placed in the IOR file.

#### **Port Parameter**

The port parameter specifies the port number for a listener to which the CORBA client can send requests. The port location is included in the generated IOR file, so the client will send requests to that port number.

You must specify a port number when the IOR file is created at distribution time or if you have specified a remote listener.

If you do not specify a port number when the listener is here and the IOR file is generated at runtime, the operating system assigns a port number at runtime, and Forte includes that port number in the IOR file.

#### **Disableautostartgw Parameter**

<span id="page-73-0"></span>The **disableautostartgw** keyword prevents Forte from automatically trying to start a gateway. You can only use this keyword with a remote listener (**listenlocation=remote)**. If you do not specify this keyword, Forte automatically tries to start the IIOP gateway application if a listener is not running where a service object expects one. If the IIOP gateway application is not installed on a node where Forte tries to start it, Forte raises a DistributedAccessException.

# **Index**

# **A**

AlreadyBound exception [18](#page-17-0) Anchored object IIOP clients, accessing [30,](#page-29-0) [47](#page-46-0) Arrays [67](#page-66-0) Auto-start, IIOP Gateway, preventing [25](#page-24-0)

## **B**

BAD\_OPERATION exception [17](#page-16-0) BAD\_PARAM exception [17](#page-16-1) BinaryData class [64](#page-63-0) BinaryNullable class [64](#page-63-1) Binding class [18](#page-17-1) BindingIterator class [18](#page-17-2) BooleanData class [64](#page-63-2) BooleanNullable class [64](#page-63-3) boolean scalar data type [63](#page-62-0)

# **C**

CannotProceed exception [18](#page-17-3) Client stubs, generating from IDL [45](#page-44-0) command syntax conventions [9](#page-8-0) configuration parameters, IIOP servers [70](#page-69-0) configuring listeners [20](#page-19-0) **CORBA** 4GL support [17](#page-16-2) architecture [14](#page-13-0) interface specification [17](#page-16-3) naming service [16](#page-15-0) overview [13](#page-12-0)

corba#.idl file [37](#page-36-0) CorbaFlat extended property [65](#page-64-0) Corbagen [17](#page-16-4) CORBA library [17](#page-16-5) CorbaObjectImpl [17](#page-16-6) CorbaObject interface [17](#page-16-7) CosNaming interface specification [17](#page-16-3) CosNaming library [17](#page-16-8)

#### **D**

data type mapping [63,](#page-62-1) [64,](#page-63-4) [65](#page-64-1) DateTimeData class [64](#page-63-5) DateTimeNullable class [64](#page-63-6) DecimalData class [64](#page-63-7) DecimalNullable class [64](#page-63-8) DefaultThrowsClause [68](#page-67-0) Disable Auto Start [35](#page-34-0) DisableAutoStartGW setting [25,](#page-24-0) [74](#page-73-0) display library [45](#page-44-1) displayp.idl file [45](#page-44-1) DistributedAccessException CorbaFlat objects, and [66](#page-65-0) IIOP gateway not installed [25](#page-24-1) Distributed class property [30](#page-29-1) Distributed object accessing [30](#page-29-2) accessing by clients [46](#page-45-0) disconnecting from [47](#page-46-1) IIOP clients, accessing [46](#page-45-1) IIOP-IDL [65](#page-64-2) distribution, making IIOP-IDL clients [57](#page-56-0) IIOP-IDL server [37](#page-36-1)

Distribution option, IOR file [35](#page-34-1) SetServiceEOSInfo Fscript command [71](#page-70-0) documenting IIOP-IDL servers [38](#page-37-0) DoubleData class [64](#page-63-9) DoubleNullable class [64](#page-63-10) double scalar data type [63](#page-62-2)

# **E**

ErrorDesc\_struct [47](#page-46-2) Exceptions [68](#page-67-1) DefaultThrowsClause, IDL [68](#page-67-0) Generic Exception class, IDL [65](#page-64-3) IIOP client, returned to [47](#page-46-2) IsThrowable, IDL settings [68](#page-67-2) ThrowsClause, IDL settings [68](#page-67-3) Extended properties DefaultThrowsClause [68](#page-67-0)

IsThrowable, IDL settings [68](#page-67-2) ThrowsClause, IDL settings [68](#page-67-3)

## **F**

Failover for listeners [23](#page-22-0) Flattened object, mapping to IDL [65](#page-64-0) float scalar data type [63](#page-62-3) Forte IIOP server [20](#page-19-0) [Forte service object,](#page-67-4) *See* Service object Forward mode [21](#page-20-0) IIOP-IDL servers, setting [35](#page-34-2) service object, single listener [21](#page-20-1) SetServiceEOSInfo Fscript command [72](#page-71-0) framewor.idl file [45](#page-44-2) Framework library, IDL file [45](#page-44-3) Fscript SetServiceEOSInfo command [36](#page-35-0)

# **G**

genericd.idl file [45](#page-44-4) GenericDBMS library [45](#page-44-5) GenericException [68](#page-67-5) Forte class, IDL generated [65](#page-64-3) IIOP client, returned to [47](#page-46-2) IIOP-IDL client [68](#page-67-6)

### **H**

Here option IIOP-IDL servers [35](#page-34-3) service object, single listener [21](#page-20-2) SetServiceEOSInfo Fscript command [71](#page-70-1) **Host** listener, specifying [36](#page-35-1) SetServiceEOSInfo Fscript command [73](#page-72-0)

**I** i2 scalar data type [63](#page-62-4) i4 scalar data type [63](#page-62-5) IDL data types [63,](#page-62-1) [64](#page-63-4) file [14](#page-13-1) generating overloaded methods, and [63](#page-62-6) generating restrictions [63](#page-62-7) generating wrapper methods [63](#page-62-8) interface [14](#page-13-2) mapping to TOOL [60](#page-59-0) skeleton file [14](#page-13-3) stub file [14](#page-13-4) Unanchored objects, and [65](#page-64-2) IDL file anchored objects, and [30](#page-29-3) generating client stubs [45](#page-44-0) IDL skeleton [15](#page-14-0) IDL stub [15](#page-14-0) IIOP\_IDL server ListenLocation parameter [71](#page-70-2) IIOP client creating [45](#page-44-6) exceptions, Forte, interpreting [47](#page-46-2) IOR file, reading [46](#page-45-2) running [48](#page-47-0) IIOPConfigDialogSettings [35](#page-34-4) IIOP Configuration dialog [34](#page-33-0) IIOP-IDL servers [35](#page-34-5) IORFile parameter [70,](#page-69-1) [71](#page-70-3) ListenLocation parameter [71](#page-70-2) IIOP configuration parameters [70](#page-69-0) IIOP gateway [24](#page-23-0) auto-start, disabling [74](#page-73-0) auto-start, IIOP-IDL servers [35](#page-34-0) configuration parameters [25](#page-24-2) installing [24](#page-23-1) multiple servers, example [26](#page-25-0) starting [25](#page-24-2) with remote listener [72](#page-71-1)

**J** 77

IIOP Gateway, preventing auto-start [25](#page-24-0) IIOP-IDL Iona OrbixWeb [18](#page-17-4) Visigenic VisiBroker [18](#page-17-5) IIOP-IDL client creating Java [49](#page-48-0) creating TOOL [53](#page-52-0) files needed by [44](#page-43-0) generating stubs [45](#page-44-7) implementing Java [50](#page-49-0) implementing TOOL [54](#page-53-0) installing [57](#page-56-1) making distribution [57](#page-56-0) running [48](#page-47-1) testing [57](#page-56-2) IIOP-IDL server configuring [34](#page-33-0) corba#.idl file [37](#page-36-0) designing TOOL [18](#page-17-6) documenting [38](#page-37-0) IIOP client, running with [48](#page-47-0) IIOP clients of, creating [45](#page-44-6) installing [38](#page-37-1) IOR file, settings [35](#page-34-6) Java [39](#page-38-0) making distribution [37](#page-36-1) SetServiceEOSInfo command [36](#page-35-2) testing [37](#page-36-2) TOOL [31,](#page-30-0) [32](#page-31-0) unanchored class [30](#page-29-4) installing IIOP gateway [24](#page-23-1) IIOP-IDL clients [57](#page-56-1) IIOP-IDL servers [38](#page-37-1) IntegerData class [64](#page-63-11) IntegerNullable class [64](#page-63-12) integer scalar data type [63](#page-62-9) InvalidName exception [17,](#page-16-9) [18](#page-17-7) Iona OrbixWeb [18](#page-17-4) IOR file automatic generation [44](#page-43-1) failover, and [23](#page-22-1) Forte IIOP server, specifying for [70](#page-69-1) generation [35](#page-34-1) getting object reference [51,](#page-50-0) [56](#page-55-0) IIOP clients, reading [46](#page-45-2) IIOP-IDL server [35](#page-34-6) introduced [15](#page-14-1) passing object reference [34,](#page-33-1) [41](#page-40-0) reading [46](#page-45-3) specifying for a Forte IIOP server [71](#page-70-3) IORFile parameter Forte IIOP server [70](#page-69-1) IOR string [15](#page-14-2) IsAnchored class property [30](#page-29-5) IsThrowable [68](#page-67-2)

#### **J**

Java security IIOP Gateway, and [20](#page-19-1) multiple servers, example [26](#page-25-0) multiple servers, supporting [24](#page-23-2) setting routing mode [72](#page-71-2)

### **L**

libraries CORBA [17](#page-16-5) CosNaming [17](#page-16-8) Listener configurations [20](#page-19-0) failover [23](#page-22-2) Here option, specifying [35](#page-34-3) IIOP-IDL servers [36](#page-35-1) load balancing [23](#page-22-3) one for a Forte environment [21](#page-20-3) one for multiple service objects [21](#page-20-4) one only [21](#page-20-0) one per service object [21](#page-20-5) partition, separate [20](#page-19-2) port, specifying [36](#page-35-3) redirecting requests [22](#page-21-0) remote option [22](#page-21-1) Remote option, specifying [35](#page-34-7) setting locations [71](#page-70-2) settings [35](#page-34-8) load balancing service objects [23](#page-22-4)

# **M**

making distribution IIOP-IDL clients [57](#page-56-0) IIOP-IDL server [37](#page-36-1) multiple servers IIOP gateway, and [24](#page-23-2) IIOP gateway, example [26](#page-25-0)

# **N**

NameComponent class [18](#page-17-8) name parameter, IORFile settings [71](#page-70-4) NamingContext class [18](#page-17-9) naming service getting object reference [56](#page-55-1) introduced [16](#page-15-0) starting [52,](#page-51-0) [57](#page-56-3) using [46](#page-45-4) NotEmpty exception [18](#page-17-10) NotFound exception [18](#page-17-6)

# **O**

Object class [65](#page-64-4) Object implementation [14](#page-13-5) Object reference [14,](#page-13-1) [15](#page-14-0) **ORB** class [17](#page-16-10) initializing [51,](#page-50-1) [56](#page-55-1) introduced [15](#page-14-3) Overloaded methods generating IDL, and [63](#page-62-6)

# **P**

Partition IIOP Gateway, and [20](#page-19-2) remote option [22](#page-21-1) partitioning failover, and [23](#page-22-5) load balancing, and [23](#page-22-4) PDF files, viewing and searching [12](#page-11-0) Port IIOP gateway [25](#page-24-3) listener, specifying [36,](#page-35-3) [73](#page-72-1) Port option [73](#page-72-1) Port parameter [73](#page-72-1) **Properties** IIOP-IDL [65](#page-64-5) IsThrowable [68](#page-67-2) project, IIOP-IDL [68](#page-67-0)

### **R**

Redirect keyword [73](#page-72-2) Redirect mode IIOP-IDL servers, setting [35](#page-34-2) SetServiceEOSInfo command, setting with [73](#page-72-2) Remote keyword [71](#page-70-5) Remote option failover, and [23](#page-22-5) IIOP-IDL servers [35](#page-34-7) service object [22](#page-21-1) SetServiceEOSInfo command, setting with [71](#page-70-5) Runtime keyword [71](#page-70-6) Runtime option, IOR file IIOP-IDL server [35](#page-34-9) SetServiceEOSInfo command, setting with [71](#page-70-6)

# **S**

scalar data type [63](#page-62-1) scalar values, portable [63](#page-62-1) Sequences [61](#page-60-0) Service object exception information [68](#page-67-6) failover [23](#page-22-0) forward mode [21](#page-20-1) here option [21,](#page-20-2) [35](#page-34-3) IIOP-IDL server [36](#page-35-2) IIOP-IDL servers [34](#page-33-2) IIOP-IDL settings [34](#page-33-3) listener, single per [21](#page-20-5) load balancing [23](#page-22-4) one listener for all [21](#page-20-0) remote option [22](#page-21-1) SetServiceEOSInfo Fscript command [70](#page-69-2) Service Object Properties dialog [34](#page-33-3) SetServiceEOSInfo command [73](#page-72-0) DisableAutoStartGW keyword [74](#page-73-0) Forward keyword [72](#page-71-0) IIOP-IDL servers [36](#page-35-2) IORFile parameter [70,](#page-69-1) [71](#page-70-3) ListenLocation parameter [71](#page-70-2) Port option [73](#page-72-1) Port parameter [73](#page-72-1) Redirect keyword [73](#page-72-2)

Starting IIOP gateway [25](#page-24-2) string scalar data type [63](#page-62-10) Struct, Corba, Forte-generated [67](#page-66-1) Stubs [45](#page-44-0) systemmo.idl file [45](#page-44-8) SystemMonitor library [45](#page-44-9)

# **T**

Technical Notes Iona OrbixWeb [18](#page-17-4) Visigenic VisiBroker [18](#page-17-5) testing IIOP-IDL clients [57](#page-56-2) IIOP-IDL servers [37](#page-36-2) TextData class [64](#page-63-13) TextNullable class [64](#page-63-14) ThrowsClause, IDL settings [68](#page-67-3) TOOL code conventions [9](#page-8-1)

# **U**

ui2 scalar data type [63](#page-62-11) ui4 scalar data type [63](#page-62-12) Unanchored class [30](#page-29-4) Unanchored object IDL, and [65](#page-64-2) mapping to IDL [65](#page-64-0) unions [62](#page-61-0) UserException [68](#page-67-7)

## **V**

Visigenic VisiBroker [18](#page-17-5)

### **W**

Web server [24,](#page-23-2) [26](#page-25-0) Wrapper methods [63](#page-62-8)